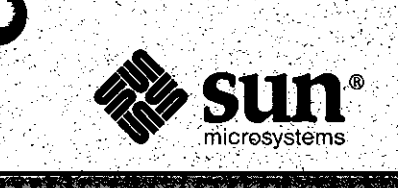

 $\mathcal{L}_{\rm{max}}$ 

**0.** 

# Software Technical Bulletin *June 1987*

 $S$ oftware Information Services

Part Number 812-8701-05 · Issue 1987-- **5**  June 1987.

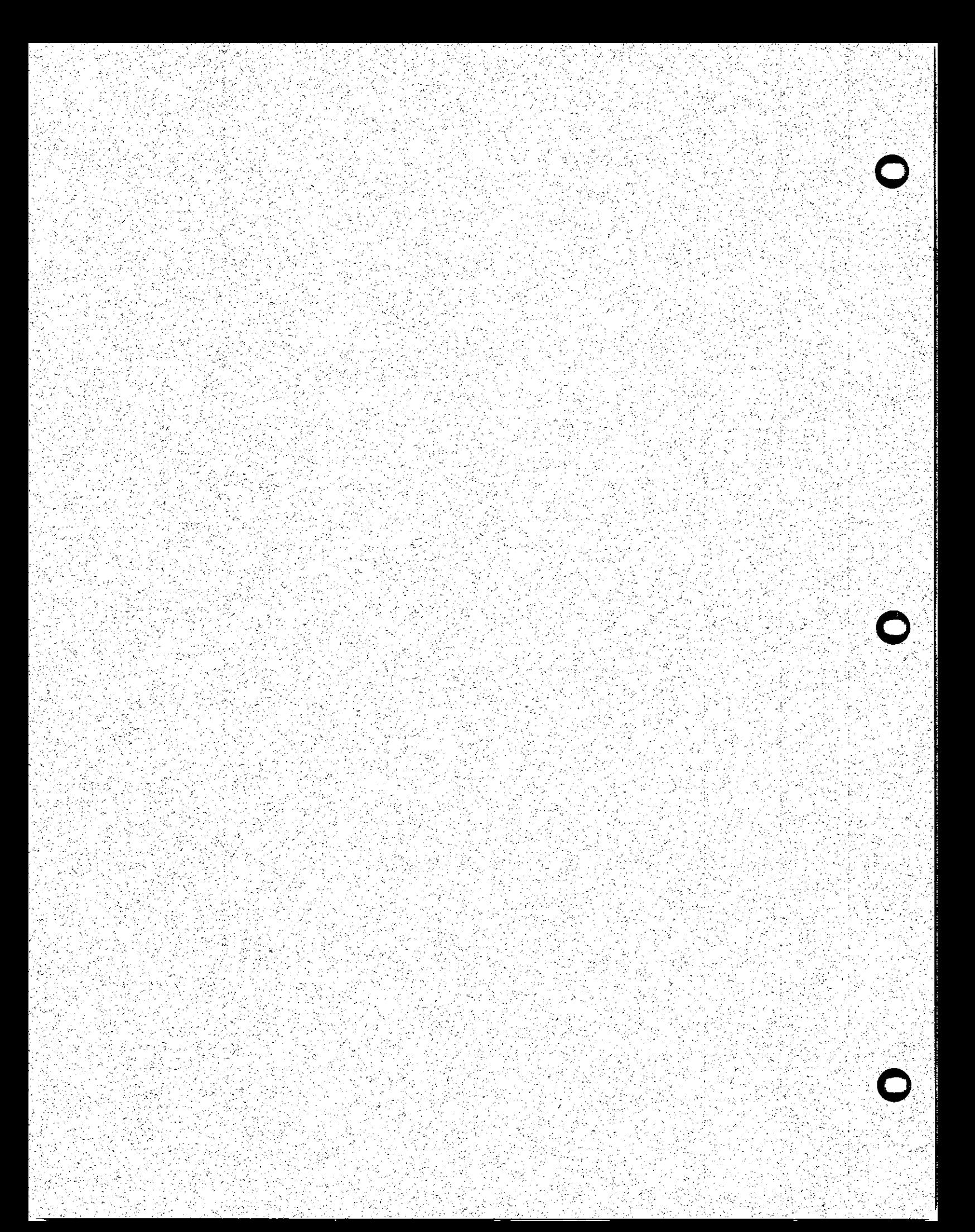

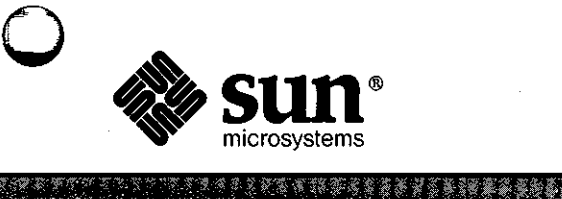

**0** 

**0** 

# **Software Technical Bulletin**  *June* **1987**

**SOFTWARE AND IN** 

## *Software Information Services*

Part Number 812-8701-05 Issue 1987 - 5 June 1987

Software Technical Bulletins are distributed to customers with software/hardware or software only support contracts. Send comments or corrections to "Software Technical Bulletins" at Sun Microsystems, Inc., 2550 Garcia Ave., M/S 2-34, Mountain View, CA 94043 or by electronic mail to sun!stb-editor. Customers wh have technical questions about topics in the Bulletin should call Sun Customer Software Services AnswerLine at 800 USA-4-SUN.

UNIX, UNIX/32V, UNIX System III, and UNIX System V are trademarks of AT&T Bell Laboratories. DEC, DNA, VAX, VMS, VT100, WPS-PLUS, and Ultrix are registered trademarks of Digital Equipment Corporation. Hayes is a trademark of Hayes Microcomputer Products, Inc.

Postscript and Transcript are trademarks of Adobe Systems, Inc.

Sun-2, Sun-2/xxx, Sun-3, Deskside, SunStation, SunWorkstation, SunCore, DVMA, SunWindows, Sun-2, Sun-2/xxx, Sun-3, Deskside, SunStation, SunWorkstation, SunCore, DVMA, SunWindows,<br>NFS, SunUNIFY™, SunView™, SunGKS, SunCGI, SunGuide, SunLink, Sun Microsystems, and the NFS, SunUNIF  $Y^{1m}$ , SunView<sup>1m</sup>, SunGKS, SunCGI, SunGuide, SunLink, Sun Microsystems, and the Sun logo are trademarks of Sun Microsystems, Inc.

UNIFY® is a registered trademark of Unify Corporation.

ENI'ER, PAINT, and RPT are trademarks of Unify Corporation.

SQL™ is a trademark of International Business Machines Corporation.

Applix® is a registered trademark of Applix, Inc.

SunAlis<sup>™</sup> is a trademark of Sun Microsystems, Inc. and is derived from Alis, a product marketed by Applix, Inc.

SunINGRES<sup>™</sup> is a trademark of Sun Microsystems, Inc. and is derived from INGRES, a product marketed by Relational Technology, Inc.

#### Copyright© 1987 by Sun Microsystems.

This publication is protected by Federal Copyright Law, with all rights reserved. No part of this publication may be reproduced, stored in a retrieval system, translated, transcribed, or transmitted, in any form, or by any means manual, electric, electronic, electro-magnetic, mechanical, chemical, optical, or otherwise, without prior explicit written permission from Sun Microsystems.

# Contents

 $\sim$ 

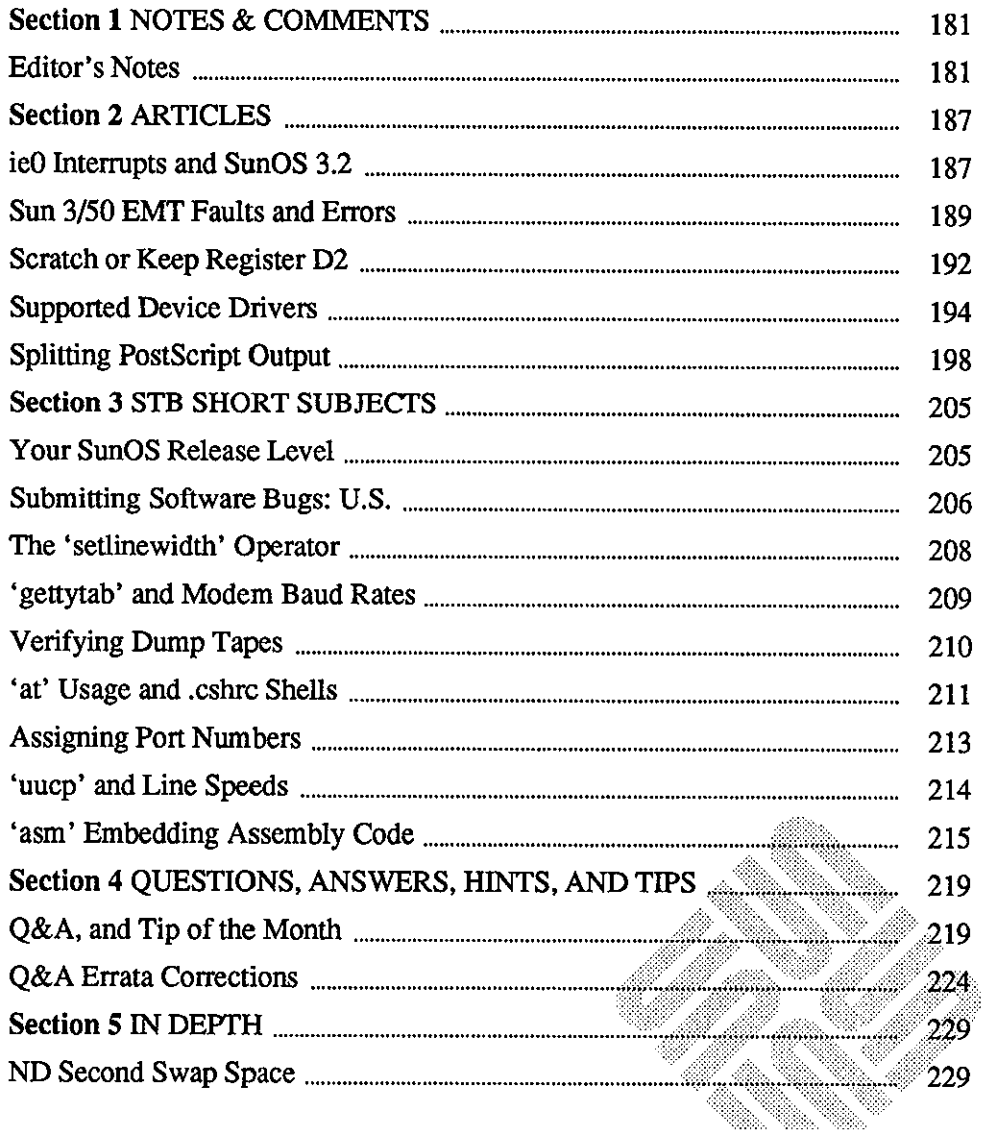

<u> Manazarta (1989), manazarta (1989), manazarta (1989), manazarta (1989), manazarta (1989), manazarta (1989), </u>

 $\overline{\phantom{a}}$ 

 $\label{eq:2.1} \frac{1}{\sqrt{2}}\int_{\mathbb{R}^3}\frac{1}{\sqrt{2}}\left(\frac{1}{\sqrt{2}}\right)^2\frac{1}{\sqrt{2}}\left(\frac{1}{\sqrt{2}}\right)^2\frac{1}{\sqrt{2}}\left(\frac{1}{\sqrt{2}}\right)^2\frac{1}{\sqrt{2}}\left(\frac{1}{\sqrt{2}}\right)^2.$ 

 $\label{eq:2.1} \frac{1}{\sqrt{2\pi}}\int_{0}^{\infty}\frac{1}{\sqrt{2\pi}}\left(\frac{1}{\sqrt{2\pi}}\right)^{2\alpha} \frac{1}{\sqrt{2\pi}}\int_{0}^{\infty}\frac{1}{\sqrt{2\pi}}\left(\frac{1}{\sqrt{2\pi}}\right)^{\alpha} \frac{1}{\sqrt{2\pi}}\frac{1}{\sqrt{2\pi}}\int_{0}^{\infty}\frac{1}{\sqrt{2\pi}}\frac{1}{\sqrt{2\pi}}\frac{1}{\sqrt{2\pi}}\frac{1}{\sqrt{2\pi}}\frac{1}{\sqrt{2\pi}}\frac{1}{\sqrt{2\$ 

# NOTES & COMMENTS

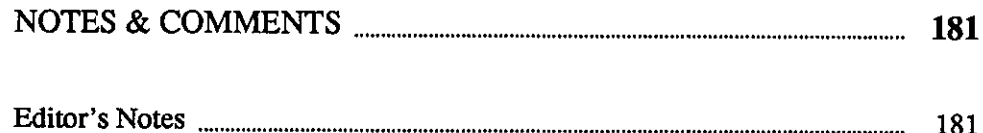

 $\label{eq:2} \frac{1}{\sqrt{2}}\int_{0}^{\infty}\frac{1}{\sqrt{2\pi}}\left(\frac{1}{\sqrt{2}}\right)^{2}d\mu_{\rm{eff}}\,.$ 

 $\label{eq:2.1} \frac{1}{\sqrt{2}}\int_{\mathbb{R}^3}\frac{1}{\sqrt{2}}\left(\frac{1}{\sqrt{2}}\right)^2\frac{1}{\sqrt{2}}\left(\frac{1}{\sqrt{2}}\right)^2\frac{1}{\sqrt{2}}\left(\frac{1}{\sqrt{2}}\right)^2\frac{1}{\sqrt{2}}\left(\frac{1}{\sqrt{2}}\right)^2.$ 

 $\label{eq:2.1} \mathcal{L}(\mathcal{L}^{\mathcal{L}}_{\mathcal{L}}(\mathcal{L}^{\mathcal{L}}_{\mathcal{L}})) \leq \mathcal{L}(\mathcal{L}^{\mathcal{L}}_{\mathcal{L}}(\mathcal{L}^{\mathcal{L}}_{\mathcal{L}})) \leq \mathcal{L}(\mathcal{L}^{\mathcal{L}}_{\mathcal{L}}(\mathcal{L}^{\mathcal{L}}_{\mathcal{L}}))$  $\mathcal{A}^{\text{max}}_{\text{max}}$ 

 $\label{eq:2.1} \frac{1}{\sqrt{2}}\int_{0}^{\infty}\frac{1}{\sqrt{2\pi}}\left(\frac{1}{\sqrt{2\pi}}\right)^{2}d\mu_{\rm{eff}}\,.$ 

 $\label{eq:2.1} \frac{1}{\sqrt{2}}\left(\frac{1}{\sqrt{2}}\right)^2\left(\frac{1}{\sqrt{2}}\right)^2\left(\frac{1}{\sqrt{2}}\right)^2\left(\frac{1}{\sqrt{2}}\right)^2\left(\frac{1}{\sqrt{2}}\right)^2\left(\frac{1}{\sqrt{2}}\right)^2\left(\frac{1}{\sqrt{2}}\right)^2\left(\frac{1}{\sqrt{2}}\right)^2\left(\frac{1}{\sqrt{2}}\right)^2\left(\frac{1}{\sqrt{2}}\right)^2\left(\frac{1}{\sqrt{2}}\right)^2\left(\frac{1}{\sqrt{2}}\right)^2\left(\frac{1}{\sqrt$ 

## **NOTES & COMMENTS**

**1** 

*\$Ii* 

#### Editor's Notes

**0** 

Editor's Notes

**Q** Duplicating the STB

STB Survey

**0** 

The editor's notes for this June issue of the Software Technical Bulletin (STB) include five new items of interest: making additional STB copies, a survey on STB distribution within your company, the STB cumulative index, a new STB section containing short subjects, and a preview of an upcoming new STB section that will contain a 'configuration of the month' article.

Your company's software support contract includes a monthly issue of the STB, which contains a quarterly, updated Customer Distributed BugsList (CDB). Each month, the copy of your STB is mailed to your company's primary contact person or department. Sites with more than one contract may receive more than one STB copy, depending on how the contracts are set up.

Your primary contact person or department may duplicate this 'master' STB copy for all Sun workstation end-users as well as to those who need the information. So long as you duplicate copies and route them internally to employees working for a company having a Sun software support contract, there are no copyright infringement problems.

This limited permission for duplication is for your convenience only, however, and does not include any duplication for resale, for distribution outside your company, or for distribution to employees of companies not having a Sun software support contract.

If you have any questions, comments, or articles regarding the STB or CDB, please send your ideas and questions to *sun!stb-editor.* 

I would be interested to hear from you regarding how your STB distribution is working. I am taking a survey of STB readers to determine how effectively the STB is being routed to Sun customers. Please take a moment to answer one of the two of the questions below. Then email your answers to me at *sun!stb-editor*  or mail them to 'Software Technical Bulletins' at Sun Microsystems, Inc., 2550 Garcia Avenue, M/S 2-34, Mountain View, California 94043. Please include

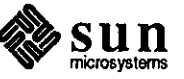

your company's name along with your answers.

**Contact Point** If you are named as the primary contact person or department on the Sun software support contract, have you missed any monthly STBs from Sun?

YES!

If yes, which ones did you miss?  $\frac{1}{\sqrt{1-\frac{1}{\sqrt{1-\frac{1}{\sqrt$ 

NO!!

What date did you receive this June STB issue?

How many STB copies do you distribute within your company? \_\_\_\_\_\_\_\_ \_

STB End-User When did you receive this issue?

I will forward the survey results to those at Sun in charge of STB distribution. Look to an upcoming STB issue for the survey results. **Q** 

STB Cumulative Index

You may have noticed that your May STB issue began with page 39 and that this June issue begins with page 181. This cumulative pagination is being used since we are now including a cumulative STB index with each issue.

The index will be published monthly and will be current through the date of each monthly issue. It starts with the April 1987 issue, as does the cumulative pagination. The cumulative index also includes entries from each CDB, beginning with the May 1987 version. After looking over the index, please email any comments or suggestions for additional index entries to *sun!stb-editor.* 

STB Short Subjects The STB now contains a new section for short subjects. These are short articles on a single subject of general interest to STB readers. Many of these short subjects are those submitted by STB readers for wider circulation. If you have a short subject that you think would be of interest to STB readers, send it in!

Coming Attractions The SIS staff is now working on a new section to be called 'Configuration of the Month.' This new section will include timely information on new product functions and technical information on how to install Sun products in a typical customer setting.

> These articles will complement information appearing in announcements available from your sales representative and in the 'Read Me First' details **Q.**  shipped with each new product.

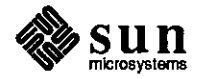

**0** 

Thanks in advance for your readership and comments.

The STB Editor

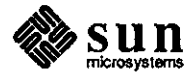

0

0

 $\blacksquare$ 

 $\label{eq:2.1} \frac{1}{\sqrt{2}}\int_{\mathbb{R}^3}\frac{1}{\sqrt{2}}\left(\frac{1}{\sqrt{2}}\right)^2\frac{1}{\sqrt{2}}\left(\frac{1}{\sqrt{2}}\right)^2\frac{1}{\sqrt{2}}\left(\frac{1}{\sqrt{2}}\right)^2\frac{1}{\sqrt{2}}\left(\frac{1}{\sqrt{2}}\right)^2.$  $\label{eq:2.1} \frac{1}{\sqrt{2\pi}}\int_{\mathbb{R}^3}\frac{1}{\sqrt{2\pi}}\left(\frac{1}{\sqrt{2\pi}}\right)^2\frac{1}{\sqrt{2\pi}}\int_{\mathbb{R}^3}\frac{1}{\sqrt{2\pi}}\frac{1}{\sqrt{2\pi}}\frac{1}{\sqrt{2\pi}}\frac{1}{\sqrt{2\pi}}\frac{1}{\sqrt{2\pi}}\frac{1}{\sqrt{2\pi}}\frac{1}{\sqrt{2\pi}}\frac{1}{\sqrt{2\pi}}\frac{1}{\sqrt{2\pi}}\frac{1}{\sqrt{2\pi}}\frac{1}{\sqrt{2\pi}}\frac{$ 

 $\label{eq:2.1} \frac{1}{\sqrt{2}}\int_{\mathbb{R}^3}\frac{1}{\sqrt{2}}\left(\frac{1}{\sqrt{2}}\right)^2\frac{1}{\sqrt{2}}\left(\frac{1}{\sqrt{2}}\right)^2\frac{1}{\sqrt{2}}\left(\frac{1}{\sqrt{2}}\right)^2\frac{1}{\sqrt{2}}\left(\frac{1}{\sqrt{2}}\right)^2.$ 

 $\label{eq:2.1} \frac{1}{2} \sum_{i=1}^n \frac{1}{2} \sum_{j=1}^n \frac{1}{2} \sum_{j=1}^n \frac{1}{2} \sum_{j=1}^n \frac{1}{2} \sum_{j=1}^n \frac{1}{2} \sum_{j=1}^n \frac{1}{2} \sum_{j=1}^n \frac{1}{2} \sum_{j=1}^n \frac{1}{2} \sum_{j=1}^n \frac{1}{2} \sum_{j=1}^n \frac{1}{2} \sum_{j=1}^n \frac{1}{2} \sum_{j=1}^n \frac{1}{2} \sum_{j=1}^n \frac{$ 

 $\frac{1}{\sqrt{2}}$  $\label{eq:2.1} \frac{1}{\sqrt{2}}\int_{\mathbb{R}^3}\frac{1}{\sqrt{2}}\left(\frac{1}{\sqrt{2}}\right)^2\frac{1}{\sqrt{2}}\left(\frac{1}{\sqrt{2}}\right)^2\frac{1}{\sqrt{2}}\left(\frac{1}{\sqrt{2}}\right)^2\frac{1}{\sqrt{2}}\left(\frac{1}{\sqrt{2}}\right)^2.$ 

 $\label{eq:2.1} \frac{1}{2} \sum_{i=1}^n \frac{1}{2} \sum_{j=1}^n \frac{1}{2} \sum_{j=1}^n \frac{1}{2} \sum_{j=1}^n \frac{1}{2} \sum_{j=1}^n \frac{1}{2} \sum_{j=1}^n \frac{1}{2} \sum_{j=1}^n \frac{1}{2} \sum_{j=1}^n \frac{1}{2} \sum_{j=1}^n \frac{1}{2} \sum_{j=1}^n \frac{1}{2} \sum_{j=1}^n \frac{1}{2} \sum_{j=1}^n \frac{1}{2} \sum_{j=1}^n \frac{$ 

# **ARTICLES**

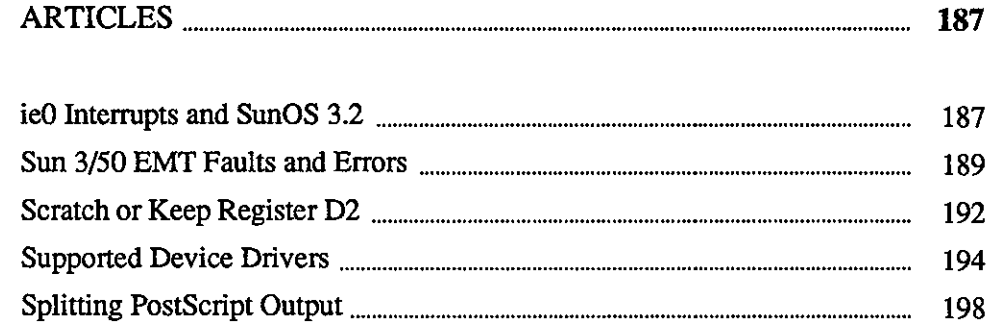

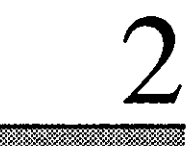

일요합성<br>4.1778년<br>대학교 11

 $\begin{array}{l} \left( \begin{array}{cc} \frac{1}{2} & \frac{1}{2} & \frac{1}{2} & \frac{1}{2} \\ \frac{1}{2} & \frac{1}{2} & \frac{1}{2} \\ \frac{1}{2} & \frac{1}{2} & \frac{1}{2} \\ \frac{1}{2} & \frac{1}{2} & \frac{1}{2} \\ \frac{1}{2} & \frac{1}{2} & \frac{1}{2} \end{array} \right) \end{array}$ 

 $\mathcal{L}_{\mathcal{A}}$ 

 $\label{eq:2.1} \frac{1}{\sqrt{2}}\int_{0}^{\infty}\frac{1}{\sqrt{2}}\left(\frac{1}{\sqrt{2}}\right)^{2}d\mu\int_{0}^{\infty}\frac{1}{\sqrt{2}}\left(\frac{1}{\sqrt{2}}\right)^{2}d\mu\int_{0}^{\infty}\frac{1}{\sqrt{2}}\left(\frac{1}{\sqrt{2}}\right)^{2}d\mu\int_{0}^{\infty}\frac{1}{\sqrt{2}}\left(\frac{1}{\sqrt{2}}\right)^{2}d\mu\int_{0}^{\infty}\frac{1}{\sqrt{2}}\left(\frac{1}{\sqrt{2}}\right)^{2}d\mu\$ 

 $\mathcal{A}^{\text{max}}_{\text{max}}$  and  $\mathcal{A}^{\text{max}}_{\text{max}}$ 

 $\label{eq:2.1} \frac{1}{\sqrt{2}}\left(\frac{1}{\sqrt{2}}\right)^{2} \left(\frac{1}{\sqrt{2}}\right)^{2} \left(\frac{1}{\sqrt{2}}\right)^{2} \left(\frac{1}{\sqrt{2}}\right)^{2} \left(\frac{1}{\sqrt{2}}\right)^{2} \left(\frac{1}{\sqrt{2}}\right)^{2} \left(\frac{1}{\sqrt{2}}\right)^{2} \left(\frac{1}{\sqrt{2}}\right)^{2} \left(\frac{1}{\sqrt{2}}\right)^{2} \left(\frac{1}{\sqrt{2}}\right)^{2} \left(\frac{1}{\sqrt{2}}\right)^{2} \left(\$ 

 $\label{eq:2.1} \frac{1}{\sqrt{2}}\int_{\mathbb{R}^3}\frac{1}{\sqrt{2}}\left(\frac{1}{\sqrt{2}}\right)^2\frac{1}{\sqrt{2}}\left(\frac{1}{\sqrt{2}}\right)^2\frac{1}{\sqrt{2}}\left(\frac{1}{\sqrt{2}}\right)^2\frac{1}{\sqrt{2}}\left(\frac{1}{\sqrt{2}}\right)^2\frac{1}{\sqrt{2}}\left(\frac{1}{\sqrt{2}}\right)^2\frac{1}{\sqrt{2}}\frac{1}{\sqrt{2}}\frac{1}{\sqrt{2}}\frac{1}{\sqrt{2}}\frac{1}{\sqrt{2}}\frac{1}{\sqrt{2}}$ 

 $\label{eq:2.1} \frac{1}{\sqrt{2\pi}}\int_{\mathbb{R}^3}\frac{1}{\sqrt{2\pi}}\int_{\mathbb{R}^3}\frac{1}{\sqrt{2\pi}}\int_{\mathbb{R}^3}\frac{1}{\sqrt{2\pi}}\int_{\mathbb{R}^3}\frac{1}{\sqrt{2\pi}}\int_{\mathbb{R}^3}\frac{1}{\sqrt{2\pi}}\int_{\mathbb{R}^3}\frac{1}{\sqrt{2\pi}}\int_{\mathbb{R}^3}\frac{1}{\sqrt{2\pi}}\int_{\mathbb{R}^3}\frac{1}{\sqrt{2\pi}}\int_{\mathbb{R}^3}\frac{1$ 

 $\mathcal{L}^{\text{max}}_{\text{max}}$  , where  $\mathcal{L}^{\text{max}}_{\text{max}}$ 

# **2**

## **ARTICLES**

ieO Interrupts and SunOS 3.2

**0** 

**0** 

**0** 

ieO Spurious Interrupts and **SunOS 3.2** 

When changing from SunOS 3.0 to SunOS 3.2, ie0 spurious interrupts occur when they had not done so previously. No other software or hardware was changed. No difference resulted after installing the release 3.0 ie ethemet driver and rebooting. The scenerio is shown below.

**ieO spurious interrupt ieO spurious interrupt ieO spurious interrupt**  ieO: command not accepted **panic: iechkcca** 

The Possible Problem

A review of correct operation reveals that the ethemet driver loads a command to a register on the Intel ethemet chip and toggles a line on the chip when done. The chip responds by checking the command and processing it if the command is good. The chip then clears the register when done. In the meantime, the ethemet driver is in a busy-wait loop, checking for the cleared register. The driver does a panic: iechkcca if the busy-wait loop completes and the register is not cleared. The driver believes it has set a good command, but the chip does not think so because it has not cleared the register.

Our initial theory was that the driver sets the command and gets an unwanted ie interrupt before toggling the line. Another possibility was that the driver sets the command, toggles the line, begins the busy-wait loop, and then gets the unwanted interrupt. The driver then becomes confused because multiple driver parts are trying to process multiple tasks. It seemed, then, that either something was overwriting the good command in the chip, or an interrupt was arriving in the middle of the command-setting portion of the driver process. This would cause that task to be completed incorrectly.

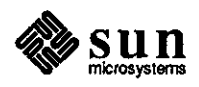

**The Problem Defined**  The most likely cause of an iechkcca panic is some other hardware present that **Q**  uses too many resources, preventing the 82586 chip from accessing memory within the timeout period. However, this hardware explanation seems unlikely since ie0 rather than iel is involved.

> The best explanation we have for the spurious interrupt messages is that the CPU is enough faster than the 82586 chip that it can catch the chip unprepared. More precisely, suppose that there is an interrupt already pending from the 82586 and the driver presents the 82586 with a new command via the chip's CA line. The chip then responds by removing its interrupt request and clearing out the status bits in the SCB. Previous indications of the cause of the pending interrupt disappear.

> The chip now examines the command that the CPU has placed in the SCB command word and starts to process the command. Finally, the chip resets the interrupt status bits in the SCB according to the new chip state, reactivates its interrupt request line, and clears the command word in the SCB. This assumes that at least one interrupt status bit is set.

> In the meantime, the driver has finished and the CPU takes the interrupt originally presented by the 82586. When the driver gets control, the chip has already cleared the interrupt status bits, but has not yet set them again. The driver therefore finds no task to process and complains. Note that if there is a task to be done, the chip will reassert its interrupt request line. In this case, the driver's interrupt routine will regain control and will find correctly set interrupt status bits. The race condition and corresponding lost interrupt message from the driver should be harmless, though annoying.

**Summary** 

The spurious interrupt messages result from a race condition between the ie driver and the 82586 chip.

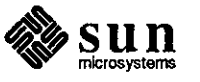

 $\bigcirc$ 

**Sun 3/50 EMT Faults and Errors** 

**Sun 3/50 EMT Faults, Segmentation Faults, and Bus Errors** 

**0** 

**0** 

A combination of software bugs and a hardware bug may result in EMT faults, bus errors, or segmentation faults on Sun 3/50 workstations.<sup>2</sup> These bugs cause the process to die and a core dump. You may find it important to discover whether your SunOS release or the Sun 3/50 hardware bug is causing these errors or faults. They are otherwise common occurrences during program development.

Use this article for a history of the software bug fixes, a hardware bug description, how to determine whether you are running into the hardware bug, what to do about it, or whether the problem is caused by user error.

**Hardware and Software Problem History**  A hardware bug has been found on the 3/50 CPU board, showing up as an EMT fault, bus error, or segmentation fault. The process dies and core is dumped for these large binary failures.

> Software bugs also contribute to the problem. The SunOS release 3.0 kernel did not process some rare prefetch fault cases correctly. This also causes programs to dump core. SunOS release 3.2 contained an attempt to correct this kernel bug. The fix significantly reduced the number of bogus bus errors reported, but did not completely fix the problem. The complete fix is found in SunOS release 3.4. However, this fix does not prevent similar bogus bus errors occurring because of the hardware problem.

**Hardware and Software Bug Troubleshooting**  You can isolate the probable cause of user programs dumping core on a Sun 3/50 by first determining whether your hardware has been upgraded. See the following paragraphs. If not, the hardware could be at fault. However, if your are running a pre-3.4 release Sun0S kernel, it could be the kernel mishandling certain fault conditions. Note that this also present but very rare for SunOS releases 3.2 and 3.3.

> The easiest way to find out whether or not your are running into the hardware bug is to run the binary on some other Sun-3 machine, either a  $3/75$  or a  $3/160$ . If the binary fails on the 3/50 and not on some other Sun-3 architecture, then you are likely running into the hardware bug.

> You can isolate the problem in two ways if you do not have access to another type of Sun-3 machine.

> First Rearrange the program . o files load order. The hardware bug is sensitive to certain instruction sequences falling on page boundaries. You put page boundaries in different places by loading the modules

**<sup>2</sup> This continuing column is submitted by Chuq Von Rospach, Customer Software Services.** 

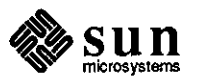

in a different order. This will cause the failure to either occur in a **0**  different place or to go away completely, depending on where the page boundaries fall.

Second Look at the core file with adb. Your problem is the hardware bug if the failure is on a page boundary and the failed instruction involves an indirect addressing mode through a register. An example is shown below.

> % adb prog core  $core$  file =  $core$  -- program "prog" SIGEMT 7: F-line or A-line op

If you dump the registers, you should see something that looks like this:

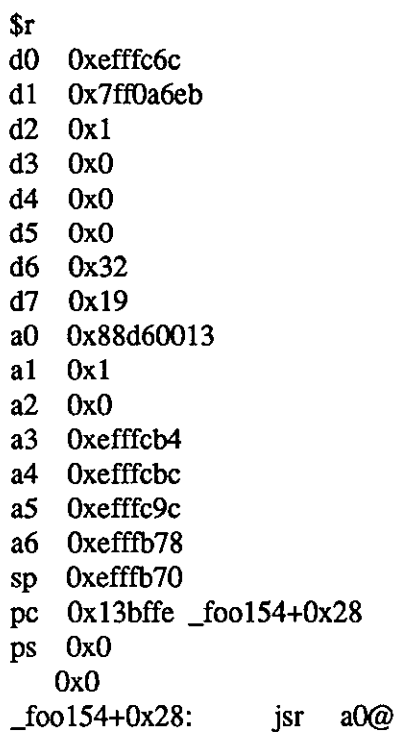

The failed instruction is at Ox 13bffe, crossing a page boundary (suspect addresses would be xxxfx), and the failed instruction is a jsr indirect through aO.

**The Hardware Fix** 

There is no software workaround for this hardware bug. You can try to keep it from happening or reduce the error frequency by rearranging the . o file load order into the binary as described above. However, this only changes the instructions that are in the page boundary. It does not fix the failure, but may simply move the failure to a less-used part of the program.

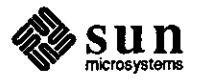

**0** 

**0** 

Replacing the CPU board is the only fix. If you are under a hardware maintenance contract, please call the Sun Hotline and log a service call on your Sun 3/50. Reference field alert number 88. Hardware technical support will then schedule your machine for the needed upgrade. If you are not under contract, Sun will replace the CPU board at standard charges.

The Software Fix

0

 $\bigcirc$ 

 $\bigcirc$ 

The surest way to avoid the bogus bus error messages is to run a SunOS release 3.4 kernel. You can otherwise avoid most such errors by running SunOS release 3.2 or 3.3 kernels.

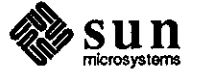

Scratch or Keep Register D2

dbxtool and Child Processes You may find that debugging programs with dbx is difficult when the program fork () s and thereby creates child processes. Debugging can be done, but it does not fit into dbx nicely. You will have to change the source code during debugging.

> Use the steps below and the dbxtool to debug programs that create child processes.

- 1. Insert a sleep  $(20)$  or a similar call in the child process path of the fork () ed code. This delays the child code execution. Other helpful uses include the parent process now being able to print the Process Identification (PIO) of the new child process, store it as a variable for dbx to print, or display the PIO.
- 2. Link the program using the -N flag. This causes the executable to be nonshared. dbx will otherwise return a message that it cannot write to process ???? (Already debugging this file) when you execute the fork () call.
- 3. Start  $\Delta$ bx on the parent process. Put a break point on the parent process code as you need. You may find it helpful to put a break at the  $f \circ r k()$ point to obtain the child process PIO.
- 4. Start another copy of dbx, or dbxtool, and enter the first part of a command as shown below.

debug <executablefilename>

<DO NOT PRESS RETURN, YET ... >

- 5. Start parent process code execution. Obtain the child process PIO number when the  $f(x)$  call is encountered. We will use 1234 as the PID in this example.
- 6. Now complete the command as shown below.

debug >>filename<< 1234 <RETURN>

This command starts a second dbx process to debug the child process suspended earlier by the sleep  $(20)$  command. A step command now allows you to debug the child process 20 seconds after the  $f \circ r k$  () call.

7. You may want to trace one of the exec (2) calls executed by most child processes. The PIO remains the same, but the executable image changes. Use the following commands in this case. Note that the child process will now execute at full speed.

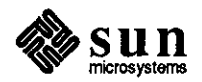

detach debug >>new executable image<< 1234

You can now see how useful is is to alter the child process code by adding a sleep command to trace both fork() and exec  $(2)$  calls.

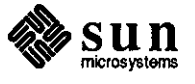

 $\bigcirc$ 

0

Supported Device Drivers

**Sun Workstation Device Drivers: What We Support, Common Questions, and Answers**  What Consulting Services Can Do

Sun's Customer Service Division (CSD) refers many customers with devicedriver questions to the Consulting Services group. Complicated questions that are beyond standard support are most often referred to Consulting Services.

Our Consulting Services group answers questions which fall into the categories shown below.

- o Undocumented software and features
- o Questions about hardware architecture
- o Questions about software sources
- o Questions about driver select and nunap routines
- o Complicated memory management issues
- o Device driver design issues
- o Drivers which require a knowledge of, and access to, source code including
	- block device drivers
	- sophisticated pixrect drivers
	- network interface drivers
	- coprocessor drivers
	- serial communications multiplexers

Writing a device driver requires some knowledge of UNIX internals, fluency in the C programming language, and familiarity with Sun hardware and software.

An overview of customer concerns about device drivers can be gained by looking at the most commonly asked questions and their answers. If you have a question that remains unanswered, call your sales representative or your Answer Center.

o What is the difference between Direct Memory Access (DMA) and Direct Virtual Memory Access (DVMA)?

DVMA is Sun's term for DMA. The difference between DMA and DVMA is that DVMA goes through the Memory Management Units (MMUs).

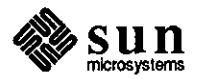

Common Device-Driver Questions and Answers

 $\bigcirc$ 

 $\bigcirc$ 

o Can a vme16d16 device do DVMA?

 $\bigcirc$ 

**C** 

 $\bigcirc$ 

No. At least 20 bits are needed to perform multibus DVMA, and 24 bits to perform VMEbus DVMA.

o Does Sun conform to the VMEbus standard?

Sun follows the Motorola VMEbus specification. Many customers are developing drivers for VMEbus devices. A useful document is the *User's Guide to the Sun-3/100 VMEbus,* part number 800-1487, which may be obtained through your Sun sales representative.

o At which bus grant level should a VMEbus device be set?

Bus grant level 3.

 $\mathbf{d}$ What about VMEbus address modifiers? How do you tell the Sun to generate the correct VMEbus address modifier?

From the device end, jumpers are usually set on the board. You can also write the address modifier to the board via software.

If the driver resides in the kernel, the address modifiers telling the board which addresses to respond to are normally 0x0D (hex) for vme32 devices, Ox2D (hex) for vme16 devices, and Ox3D (hex) for vme24 devices. The Sun workstation automatically generates the correct address modifier since the kernel configuration / dev file is already opened. This file tells the system the address space in which the device resides.

If the driver is a memory-mapped user process, the device must work with Sun CPU-generated user function codes. Appropriate address modifiers are  $0x09$  (hex),  $0x29$  (hex), and  $0x39$  (hex) for vme32, vme16, and vme24 devices; respectively.

 $\Box$ Is there significant overhead in calling the kernel support routine mbsetup ()?

No. mbset up () sets up the memory map for a single, main-bus DVMA transfer. A common misconception is that two data transfers take place during DVMA: first, from the user address space to the kernel address space; and second, from the kernel address space to the device. This is not the case. mbset up() performs the mapping between the user address space, the kernel address space, and the physical device. Only one transfer takes place at DVMA time. mbsetup () itself does not transfer any data.

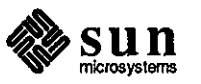

 $\Box$  What happens if the flags argument to the kernel support routine mbsetup () is 0, and there is no DVMA space?

The requesting process will sleep until the resource becomes available.

o Is there a functional difference between the MDR BIODMA and MDR DMA flags of the mdr flags field element within the mb driver structure?

No. The autoconfiguration software does not distinguish between the two flags as of SunOS release 3.2.

 $\Box$  What is the last argument (off) to the mmap (2) system call?

The last argument to mmap is the 'offset' into the device you have mapped. This is usually the physical address jumpered on the board. This is also the address which would be specified in the kernel configuration file as the csr, if a kernel device driver were being written for the device.

 $\Box$  What if the device can only be addressed for a hardwired, pre-determined value?

This addressing limitation may cause difficulty since your board might conflict with other Sun devices. For example, if your board is a vme2 4 device whose physical address is hardwired for Ox200000 (hex), there will be a conflict with the Small Computer Systems Interface (SCSI) controller. If your board is a vme32 device which can only be addressed at Ox400 (hex), there will be a conflict with the DVMA area. On the other hand, you can have a vme 16 device at physical address Ox400 (hex), but it can not do DVMA.

Chapter 2 of *Writing Device Drivers for the Sun Workstation,* part number 800-1304, for SunOS release 3.2, lists the physical address ranges for each type of multibus and VMEbus device. This information can also be obtained from the /usr/ sys/ conf /GENERIC kernel configuration file, as well as from the Sun Microsystems, Inc. Configuration Guide, Sun-3 Product *Family, October 1986,* no part number.

o What about devices which use two address spaces? For example, how do you handle a device which has its memory in vme24d16 space and a register in vme16d16 space?

A detailed explanation on dual-address space drivers under SunOS release 3.2 is found on page 125 of *Writing Device Drivers for the Sun Workstation,*  part number 800-1304. 0

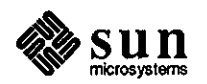

o What are the hardware addresses of the MMU tables and registers, the segment map, and the context register?

You should not need this information to develop a device driver for the Sun workstation. However, if you feel that you need this information, it appears in a proprietary architecture manual. Under special circumstances, your sales representative may arrange for you to obtain proprietary manuals on a case-by-case basis. To obtain such manuals, you would need to sign a nondisclosure agreement, which would also be signed by a Sun Microsystems, Inc. Vice President.

 $\Box$  How do you perform an interruptible sleep in a device driver?

For SunOS release 3.2 and beyond, include the code shown below to set up an interruptable sleep.

if (sleep(addr, priority\PCATCH)) { tell hardware to abort any I/0 ... retum(EINTR);  $\mathcal{L}$ 

This code requires that priority is greater than PZERO (25). If you do this, ensure that the I/0 in process when you caused the interrupt will not eventually complete and unexpectedly start the interrupt routine of your driver.

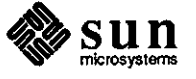

 $\bigcirc$ 

 $\bigcirc$ 

**0** 

Splitting PostScript Output

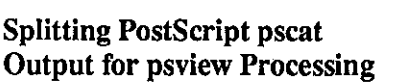

Introduction

This article contains a sample program to create files so that you can preview selected portions of your troff output.

When working with Ne WS/PostScript, NeWS executes PostScript, using psview to process the plain PostScript data to NeWS. If pscat output is to be directed to psview, it must be sent as one page at a time, or psview overwrites the pages.

The following program, pscat split, can be used to facilitate splitting p scat output into separate files, each containing a single page. These individual pages can then be directed to psview for processing to NeWS.

This program is useful when previewing selected troff output pages. It also allows the user to send single pages to a laser printer without printing the entire file or instructing  $t$ roff to output specific pages.

Usage Notes The pscat split program separates pages by inserting page numbers. The program uses these numbers to name each single-page output file. These numbers do not necessarily match the page numbers that appear on the troff **0**  numbers do not necessarily match the page numbers that appear on the  $t$ roff output pages. If the  $t$ roff page number register is changed in the file, it is not reflected in the output page numbering.

> The pscat split program takes the name of the file to be split as a single argument, shown below.

split.c <filename>

The output files produced by pscat split are named as shown below.

**<filenarne>.<pagenumber>** 

Thus, if the file named **document** is split into five output pages by pscat split, the output pages are named as shown.

document.I document.2 document.3 document.4 document.S

The pscat split Program

echo x - split.c sed *'sr@I/'* > "split.c" <<'@//E\*O\*Fsplit.cl/' #include <stdio.h> #include <ctype.h>

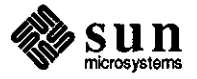

**0** 

```
#define LINEMAX 256 
#define ENDPROLOG "%%EndProlog" 
#definePAGEMARK "%%Page:" 
FILE *prelude;
char linebuff[LINEMAX]; 
char *tempname; 
main(argc, argv) 
      int argc; 
      char **argv; 
{ 
      FILE *file;
      if (argc != 2) {
            fprintf(stderr, "Usage: %s filenameO, *argv); 
            exit(1);} 
      file = fopen(argv[1], "r");if (file == NULL) {
            perror(argv[1]);
            exit(2); 
      \mathcal{E}copy _prelude(file); 
      while (copy\_page(file, argv[1]))<br>::
      fclose(file);
      unlink(tempname); 
} 
copy _prelude( file) 
      FILE *file;
{ 
      int EP_len = strlen(ENDPROLOG);
      int PM_len = strlen(PAGEMARK); 
      char *mktemp(); 
      tempname = mktemp("/tmp/preludeXXXXXX"); 
      prelude = fopen(tempname, "w"); 
      if (prelude == NULL) {
            perror(tempname); 
            exit(3); 
      } 
      while(fgets(linebuff, LINEMAX, file) != NULL) { 
            fputs(linebuff, prelude); 
            if (strncmp(linebuff, ENDPROLOG, EP_{\text{I}}len) == 0) {
                  break;
```
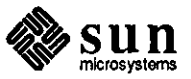

 $\bigcirc$ 

```
} 
      } 
      freopen(tempname, "r", prelude); 
      if (feof(file)) { 
            return; 
      } 
      while(fgets(linebuff, LINEMAX, file) != NULL) {
            if (strncmp(linebuff, PAGEMARK, PM_len) == 0) {
                  break; 
            }
      }
} 
copy_page(file, filename) 
      FILE *file; 
      char *filename; 
\{int PM_len = strlen(PAGEMARK); 
      char *pg_no; 
      char *pageno();
      FILE*page; 
      char pagename[LINEMAX]; 
      if (feof(file)) { 
            return 0;
      } 
      pg\_no = pageno(linebuf);strcpy(pagename, filename); 
      strcat(pagename, pg_no); 
      page = fopen(pagename, "w"); 
      if (page == NULL) {
            perror(pagename); 
            exit(4);} 
      rewind(prelude);
      while(fgets(linebuff, LINEMAX, prelude) != NULL) {
            fputs(linebuff, page);
      } 
      while(fgets(linebuff, LINEMAX, file) != NULL) {
            if (strncmp(linebuff, PAGEMARK, PM_len) == 0) {
                  break;
```
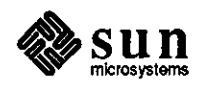

 $\bigcirc$ 

```
} 
             fputs(linebuff, page); 
      } 
      fclose(page);
      return 1;
\mathbf{)}char* 
pageno(buff) 
      char *buff; 
\{char *rover = &buff[strlen(buff)-1];
       if (*rover == '0) {
              *rover=' '; 
             rover--; 
      } 
      while (isdigit(*rover)) ( 
             rover--; 
       } 
      *rover= '. '; 
      return rover; 
} 
@//E*O*Fsplit.cl/ 
chmod u=rw,g=rw,o=r split.c
```

```
exit 0
```
0

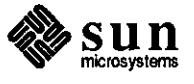

 $\label{eq:2} \frac{1}{\sqrt{2}}\sum_{i=1}^n\frac{1}{2}\sum_{j=1}^n\frac{1}{2}\sum_{j=1}^n\frac{1}{2}\sum_{j=1}^n\frac{1}{2}\sum_{j=1}^n\frac{1}{2}\sum_{j=1}^n\frac{1}{2}\sum_{j=1}^n\frac{1}{2}\sum_{j=1}^n\frac{1}{2}\sum_{j=1}^n\frac{1}{2}\sum_{j=1}^n\frac{1}{2}\sum_{j=1}^n\frac{1}{2}\sum_{j=1}^n\frac{1}{2}\sum_{j=1}^n\frac{1}{2}\sum_{j=1}^$ 

 $\sim$   $\epsilon$ 

 $\label{eq:2.1} \frac{1}{\sqrt{2}}\sum_{i=1}^n\frac{1}{\sqrt{2}}\sum_{i=1}^n\frac{1}{\sqrt{2}}\sum_{i=1}^n\frac{1}{\sqrt{2}}\sum_{i=1}^n\frac{1}{\sqrt{2}}\sum_{i=1}^n\frac{1}{\sqrt{2}}\sum_{i=1}^n\frac{1}{\sqrt{2}}\sum_{i=1}^n\frac{1}{\sqrt{2}}\sum_{i=1}^n\frac{1}{\sqrt{2}}\sum_{i=1}^n\frac{1}{\sqrt{2}}\sum_{i=1}^n\frac{1}{\sqrt{2}}\sum_{i=1}^n\frac$ 

# STB SHORT SUBJECTS

## 

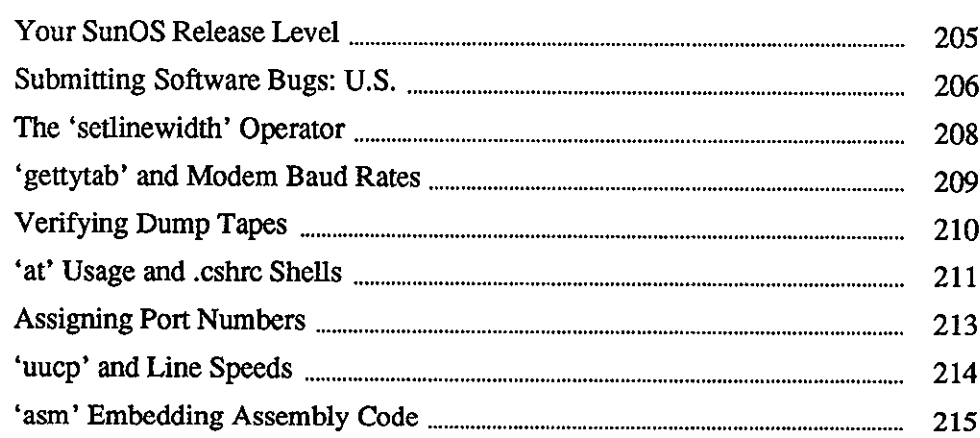

205

## $\label{eq:2.1} \frac{1}{\sqrt{2}}\int_{0}^{\infty}\frac{1}{\sqrt{2\pi}}\left(\frac{1}{\sqrt{2\pi}}\right)^{2}d\mu\left(\frac{1}{\sqrt{2\pi}}\right)\frac{d\mu}{d\mu}\left(\frac{1}{\sqrt{2\pi}}\right)^{2}d\mu\left(\frac{1}{\sqrt{2\pi}}\right).$

 $\label{eq:2.1} \frac{1}{\sqrt{2}}\left(\frac{1}{\sqrt{2}}\right)^{2} \left(\frac{1}{\sqrt{2}}\right)^{2} \left(\frac{1}{\sqrt{2}}\right)^{2} \left(\frac{1}{\sqrt{2}}\right)^{2} \left(\frac{1}{\sqrt{2}}\right)^{2} \left(\frac{1}{\sqrt{2}}\right)^{2} \left(\frac{1}{\sqrt{2}}\right)^{2} \left(\frac{1}{\sqrt{2}}\right)^{2} \left(\frac{1}{\sqrt{2}}\right)^{2} \left(\frac{1}{\sqrt{2}}\right)^{2} \left(\frac{1}{\sqrt{2}}\right)^{2} \left(\$ 

 $\label{eq:2.1} \frac{1}{\sqrt{2}}\left(\frac{1}{\sqrt{2}}\right)^{2} \left(\frac{1}{\sqrt{2}}\right)^{2} \left(\frac{1}{\sqrt{2}}\right)^{2} \left(\frac{1}{\sqrt{2}}\right)^{2} \left(\frac{1}{\sqrt{2}}\right)^{2} \left(\frac{1}{\sqrt{2}}\right)^{2} \left(\frac{1}{\sqrt{2}}\right)^{2} \left(\frac{1}{\sqrt{2}}\right)^{2} \left(\frac{1}{\sqrt{2}}\right)^{2} \left(\frac{1}{\sqrt{2}}\right)^{2} \left(\frac{1}{\sqrt{2}}\right)^{2} \left(\$  $\label{eq:2.1} \frac{1}{\sqrt{2}}\int_{\mathbb{R}^3}\frac{1}{\sqrt{2}}\left(\frac{1}{\sqrt{2}}\right)^2\frac{1}{\sqrt{2}}\left(\frac{1}{\sqrt{2}}\right)^2\frac{1}{\sqrt{2}}\left(\frac{1}{\sqrt{2}}\right)^2\frac{1}{\sqrt{2}}\left(\frac{1}{\sqrt{2}}\right)^2.$ 

 $\label{eq:2.1} \frac{1}{\sqrt{2}}\int_{\mathbb{R}^3}\frac{1}{\sqrt{2}}\left(\frac{1}{\sqrt{2}}\right)^2\frac{1}{\sqrt{2}}\left(\frac{1}{\sqrt{2}}\right)^2\frac{1}{\sqrt{2}}\left(\frac{1}{\sqrt{2}}\right)^2\frac{1}{\sqrt{2}}\left(\frac{1}{\sqrt{2}}\right)^2\frac{1}{\sqrt{2}}\left(\frac{1}{\sqrt{2}}\right)^2\frac{1}{\sqrt{2}}\frac{1}{\sqrt{2}}\frac{1}{\sqrt{2}}\frac{1}{\sqrt{2}}\frac{1}{\sqrt{2}}\frac{1}{\sqrt{2}}$  $\label{eq:2.1} \mathcal{L}(\mathcal{L}^{\text{max}}_{\mathcal{L}}(\mathcal{L}^{\text{max}}_{\mathcal{L}}))\leq \mathcal{L}(\mathcal{L}^{\text{max}}_{\mathcal{L}}(\mathcal{L}^{\text{max}}_{\mathcal{L}}))$ 

 $\label{eq:2.1} \frac{1}{\sqrt{2}}\left(\frac{1}{\sqrt{2}}\right)^{2} \left(\frac{1}{\sqrt{2}}\right)^{2} \left(\frac{1}{\sqrt{2}}\right)^{2} \left(\frac{1}{\sqrt{2}}\right)^{2} \left(\frac{1}{\sqrt{2}}\right)^{2} \left(\frac{1}{\sqrt{2}}\right)^{2} \left(\frac{1}{\sqrt{2}}\right)^{2} \left(\frac{1}{\sqrt{2}}\right)^{2} \left(\frac{1}{\sqrt{2}}\right)^{2} \left(\frac{1}{\sqrt{2}}\right)^{2} \left(\frac{1}{\sqrt{2}}\right)^{2} \left(\$ 

 $\label{eq:2.1} \frac{1}{\sqrt{2}}\int_{\mathbb{R}^3}\frac{1}{\sqrt{2}}\left(\frac{1}{\sqrt{2}}\right)^2\frac{1}{\sqrt{2}}\left(\frac{1}{\sqrt{2}}\right)^2\frac{1}{\sqrt{2}}\left(\frac{1}{\sqrt{2}}\right)^2\frac{1}{\sqrt{2}}\left(\frac{1}{\sqrt{2}}\right)^2.$ 

## **STB SHORT SUBJECTS**

Your SunOS Release Level

**0** 

**0** 

**0** 

What Sun0S Release are You Running?

Customers may need to know exactly which Sun0S release they are running when a problem occurs. The AnswerLine people often need this information to help customers find a solution to a particular problem.

There are a variety of ways to determine your SunOS release. One commonly used method is the command shown below.

cat /etc/motd

This command displays the current contents of the message-of-the-day file. This is fine in many cases since the SunOS release level is usually indicated in this file.

However, in cases where the customer has modified the mechanism in /etc/re.local which loads /etc/motd, the release level may be inaccurate, or may be missing completely. For this reason, a more reliable way to determine your SunOS release level is to use the following pipeline.

strings /vmunix I grep UNIX

The above displays the version string from the disk image of the kernel always booted under normal conditions. Unless you are running a specially named kernel for debugging purposes, the above sequence will indicate the release level for the system you are actually running at the time the command is executed. This is the surest method of knowing what SunOS release you are using.

Make a note of your SunOS release level when you next call your AnswerLine. The information will then be up-to-date and handy when needed.

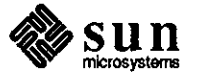

Submitting Software Bugs: U.S.

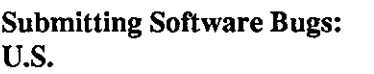

This article contains information on reporting bugs within the U.S., for customers holding and not holding support contracts. International customers should report bugs through their respective local support groups.

Sun's U.S. Answer Center within the Customer Services Division (CSD) accepts software bug reports from Sun users via electronic mail and by phone. The method you use to submit a bug report varies with your needs.

U.S. users holding support contracts can report bugs to the Sun U.S. Answer Center via the **(800) USA-4-SUN** phone hotline. The U.S. Answer Center phone hotline is the fastest way for a customer to find out if a problem is known and if a workaround exists. The status of previously-reported bugs can also **be** obtained in this way. The list of open software bugs is contained in the Customer Distributed BugsList (CDB) and appears on a quarterly basis as a part of this bulletin.

Customers holding support contracts can also submit bug reports electronically to the address *sun/hotline (hot/ine@sun.COM).* This method generates a service order, and can be used when lines of code or other information difficult to relay over the phone is needed to describe the bug.

Customers who do not hold Sun software support contracts can report bugs via electronic mail to the address *sun!sunbugs* (or *sunbugs@sun.COM).* These reports are reviewed periodically to determine proper disposition. Those reports determined to be from supported customers are forwarded to the U.S. Answer Center for handling. Reports from customers who cannot be verified as holding a support contract are reviewed by Sun's Software Quality Assurance (SQA) personnel. An internal bug report is generated if the reported bug is new and verifiable.

Summary For U.S. contract customers, **(800) USA-4-SUN** is the best method to report bugs. The electronic mail address *sun/hotline* is also available to report less time-critical bugs, and for submission of materials that are difficult to relay over the phone.

> For non-contract customers, the electronic mail address *sun!sunbugs* is available to report bugs.

> To help us serve you better, please include the following information with all electronic mail reports:

o Yourname

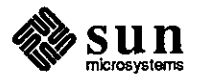

 $\bigcirc$ 

- o The name and address of your organization
- o Your Sun site code, if available

0

**C** 

- o Your workstation model and serial number
- o The software release(s) you are running (See the preceding STB article!)
- $\Box$  A description of the problem that you are experiencing

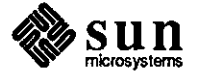

The 'setlinewidth' Operator

### The NeWS Postscript setlinewidth Operator

This article discusses using the NeWS PostScript setlinewidth operator.

In the NeWS PostScript documentation, the setlinequality operatorextension controls the following line quality attributes:

line width line join line endcap butt/round/projecting-square specified in pixels miter/round/bevel

If currentlinequality is 0, the fastest and easiest method to use to set all attributes is to specify a single pixel line width, a miter line join, and a butt line endcap. With a single pixel line width, specifying any other option types for line join and line endcap does not make sense. A linequality of 1 offers full use of the above line attributes. The default linequality is O; hence, this should be set to 1 to obtain the full line attributes, if needed.

This operator was implemented for performance reasons, since single-pixel lines can be rendered much faster than lines which implement other line attributes.

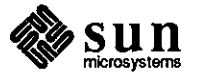

 $\bigcirc$ 

**0** 'gettytab' and Modem Baud Rates

## **gettytab Entry for 2400/1200/300 Rotary Dial-up Line**

Periodically a 2400 baud modem gettytab entry needs to include additional entries for 1200 baud and 300 baud rates.

The following is the correct gettytab entry for a 2400/1200/300 rotary dialup line. The actual entries can be specified in ascending order (300, 1200, and 2400 baud rate) or in descending order (300, 1200, and 2400 baud rate). The x entry for 2400 baud rate is then used in the ttys file.

The gettytab Entry

0

 $\bigcirc$ 

# # Fast dial-up terminals, 2400/1200/300 rotary # xlX24001XFast-Dial-2400: ylX12001XFast-Dial-300: zlX3001XFast-Dial-300: :ap:nx=Xl200:tc=2400-baud: :nx=X300:tc= 1200-baud: :nx=X2400:tc=300-baud:

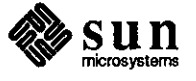

Verifying Dwnp Tapes

## Dump Tape Verification Methods

The following two methods can be used to check dump tapes to verify that each tape is in good shape, and that the data contained on each tape is in a readable format.

The following three-step procedure is the preferred method to use.

- 1. Perform a dump-to-disk file.
- 2. Use dd to convert and copy the dwnpfile to tape.
- 3. Use cmp <disk\_dumpfile> <tape\_dumpfile> to compare the two files. If cmp detects a difference between the files, the byte and line number of the difference is returned.

The following two-step procedure can be used only if filesystems are not mounted, or if the dump is being performed from single-user mode with no u dump option.

- 1. Perform a dump-to-tape.
- 2. Dump to standard output device and pipe the output to  $\text{cmp}$  -<tape\_dumpfile> to compare the two files.

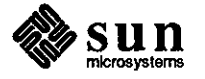

 $\bigcirc$ 

 $\bigcirc$ 

**Q** 'at' Usage and .cshrc Shells

**Structuring the .cshrc Shell Script for 'at' Usage** 

How 'at' Works with Shell Scripts

This articles contains information on environment variables set up by at using a Bourne shell.

When at executes a designated shell script at the prescribed time, it first sets up all the environment variables that were defined in the user's environment when the at job was submitted, using a Bourne shell. After the environment variables are set up, it passes the script to the designated \$SHELL. A specific shell can be selected with arguments to at.

If the shell is  $\cos h$ , the first function performed by  $\cosh h$  is to run the . cshrc file. To increase speed and prevent error messages from shells staned with no tty, most users protect the contents of the .cshrc file as shown here.

if ( \$?prompt) then endif

Modifying the .cshrc Shell Script

**0** 

**0** 

Keep in mind that the shell started by at does have a prompt--the systemname%--but does not have a tty. To modify the . cshrc shell script to be properly executed by at, test \$term before using stty or a similar command. A suggested way to structure the . cshrc file is shown below.

- # Commands to be run for every
	- # csh stanup are entered here

if ( \$?prompt) then

- # Commands for interactive shells
- # (aliases, path definition, etc.)
- # are entered here

 $if$  ( $$?term$ ) then

- # Commands affecting the
- # tenninal are entered here

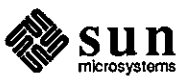

endif endif

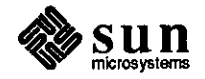

 $\bigcirc$ 

 $\bigcirc$ 

**0** Assigning Port Numbers

**How Port Numbers are Assigned** 

0

 $\bigcirc$ 

Every machine has one or more internet addresses in the form  $xx$ .  $xx$ .  $xx$ .  $xx$ . One internet address exists for each network interface. This serves to identify the source/destination interface, but does not identify the source/destination application on the machine owning the interface. The port number performs this role. The port number can therefore be thought of as the application's address on the given machine.

When a socket is created, the means are established to send or receive messages (data) via that socket. The bind is used to establish the port number to the socket. In some cases, a 'transient' port number is automatically assigned to the socket.

Standard port numbers are assigned to generic services, such as ftp, telnet, rlogin, and so on. These port numbers are the values included in the /etc/services file. Transient port numbers may also be assigned at random for a given instance of an application. RPC does this, transparent to the user. Portmap itself has a well-known standard port number, 111, but all other services are assigned transient port numbers. Portmap keeps track of the dynamic mappings between RPC program numbers and port numbers. The output of rpcinfo -p shows the port numbers.

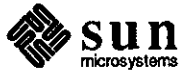

'uucp' and Line Speeds

#### **uucp and Different Line**  Speeds

Different line speeds may be used with uucp. Specify the line speed in the fourth field of each entry in the  $/dev/L$ -devices file for special devices. Check that a device to be used at that speed appears in the /usr/lib/uucp/L-devices file.

Also, the fourth field of entries in the /usr/lib/uucp/L.sys file is the class, usually the line speed for the call. There is an entry for each system to which you dial out.

See the uucp tutorial in the *System Administration for the Sun Workstation,*  part number 800-1323. The tutorial appears in appendix c, 'UUCP Implementation Description,' pages 317 - 322.

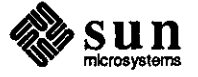

**0** 

**0** 

'asm' Embedding Assembly Code

Using asm to Include Assembly Code in a C Source File

0

0

The a sm call allows assembly code to be embedded in a C source file. The argument to asm is a string corresponding to an assembler instruction. The following example shows how the asm call can be embedded. In this example, asm achieves the effect intended by the commented-out assignment statement.

```
#include <stdio.h> 
main(argc, argv) 
int argc; 
char **argv; 
{ 
 inti; 
 !* 
 i=3;
 *I 
\mathbf{I}asm("movl #Ox3,a6@(-0x4)"); 
 printf("%d0,i);
```
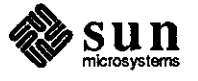

 $\frac{1}{2} \left( \frac{1}{2} \right)$ 

 $\label{eq:2.1} \frac{1}{2} \sum_{i=1}^n \frac{1}{2} \sum_{j=1}^n \frac{1}{2} \sum_{j=1}^n \frac{1}{2} \sum_{j=1}^n \frac{1}{2} \sum_{j=1}^n \frac{1}{2} \sum_{j=1}^n \frac{1}{2} \sum_{j=1}^n \frac{1}{2} \sum_{j=1}^n \frac{1}{2} \sum_{j=1}^n \frac{1}{2} \sum_{j=1}^n \frac{1}{2} \sum_{j=1}^n \frac{1}{2} \sum_{j=1}^n \frac{1}{2} \sum_{j=1}^n \frac{$  $\label{eq:2.1} \frac{1}{2} \sum_{i=1}^n \frac{1}{2} \sum_{j=1}^n \frac{1}{2} \sum_{j=1}^n \frac{1}{2} \sum_{j=1}^n \frac{1}{2} \sum_{j=1}^n \frac{1}{2} \sum_{j=1}^n \frac{1}{2} \sum_{j=1}^n \frac{1}{2} \sum_{j=1}^n \frac{1}{2} \sum_{j=1}^n \frac{1}{2} \sum_{j=1}^n \frac{1}{2} \sum_{j=1}^n \frac{1}{2} \sum_{j=1}^n \frac{1}{2} \sum_{j=1}^n \frac{$ 

 $\label{eq:2.1} \frac{1}{\sqrt{2}}\int_{\mathbb{R}^3}\frac{1}{\sqrt{2}}\left(\frac{1}{\sqrt{2}}\right)^2\frac{1}{\sqrt{2}}\left(\frac{1}{\sqrt{2}}\right)^2\frac{1}{\sqrt{2}}\left(\frac{1}{\sqrt{2}}\right)^2\frac{1}{\sqrt{2}}\left(\frac{1}{\sqrt{2}}\right)^2.$ 

 $\label{eq:2.1} \frac{1}{2} \sum_{i=1}^n \frac{1}{2} \sum_{j=1}^n \frac{1}{2} \sum_{j=1}^n \frac{1}{2} \sum_{j=1}^n \frac{1}{2} \sum_{j=1}^n \frac{1}{2} \sum_{j=1}^n \frac{1}{2} \sum_{j=1}^n \frac{1}{2} \sum_{j=1}^n \frac{1}{2} \sum_{j=1}^n \frac{1}{2} \sum_{j=1}^n \frac{1}{2} \sum_{j=1}^n \frac{1}{2} \sum_{j=1}^n \frac{1}{2} \sum_{j=1}^n \frac{$ 

 $\label{eq:2.1} \frac{1}{\sqrt{2}}\left(\frac{1}{\sqrt{2}}\right)^{2} \left(\frac{1}{\sqrt{2}}\right)^{2} \left(\frac{1}{\sqrt{2}}\right)^{2} \left(\frac{1}{\sqrt{2}}\right)^{2} \left(\frac{1}{\sqrt{2}}\right)^{2} \left(\frac{1}{\sqrt{2}}\right)^{2} \left(\frac{1}{\sqrt{2}}\right)^{2} \left(\frac{1}{\sqrt{2}}\right)^{2} \left(\frac{1}{\sqrt{2}}\right)^{2} \left(\frac{1}{\sqrt{2}}\right)^{2} \left(\frac{1}{\sqrt{2}}\right)^{2} \left(\$ 

# QUESTIONS, ANSWERS, HINTS, AND TIPS

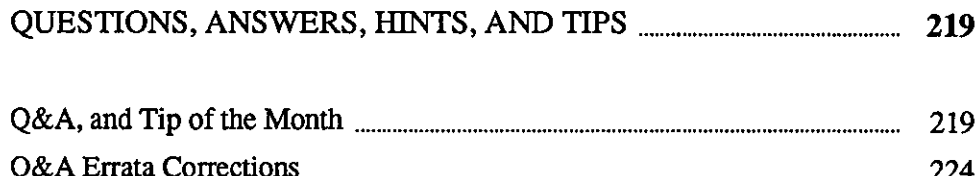

 $\mathcal{A}^{\text{max}}_{\text{max}}$  and  $\mathcal{A}^{\text{max}}_{\text{max}}$  $\label{eq:2.1} \frac{1}{\sqrt{2}}\int_{\mathbb{R}^3}\frac{1}{\sqrt{2}}\left(\frac{1}{\sqrt{2}}\right)^2\frac{1}{\sqrt{2}}\left(\frac{1}{\sqrt{2}}\right)^2\frac{1}{\sqrt{2}}\left(\frac{1}{\sqrt{2}}\right)^2\frac{1}{\sqrt{2}}\left(\frac{1}{\sqrt{2}}\right)^2.$ 

 $\label{eq:2.1} \frac{1}{\sqrt{2}}\int_{\mathbb{R}^3}\frac{1}{\sqrt{2}}\left(\frac{1}{\sqrt{2}}\right)^2\frac{1}{\sqrt{2}}\left(\frac{1}{\sqrt{2}}\right)^2\frac{1}{\sqrt{2}}\left(\frac{1}{\sqrt{2}}\right)^2\frac{1}{\sqrt{2}}\left(\frac{1}{\sqrt{2}}\right)^2\frac{1}{\sqrt{2}}\left(\frac{1}{\sqrt{2}}\right)^2\frac{1}{\sqrt{2}}\frac{1}{\sqrt{2}}\frac{1}{\sqrt{2}}\frac{1}{\sqrt{2}}\frac{1}{\sqrt{2}}\frac{1}{\sqrt{2}}$ 

 $\sim$ 

 $\frac{1}{2}$  $\label{eq:2.1} \frac{1}{\sqrt{2}}\left(\frac{1}{\sqrt{2}}\right)^{2} \left(\frac{1}{\sqrt{2}}\right)^{2} \left(\frac{1}{\sqrt{2}}\right)^{2} \left(\frac{1}{\sqrt{2}}\right)^{2} \left(\frac{1}{\sqrt{2}}\right)^{2} \left(\frac{1}{\sqrt{2}}\right)^{2} \left(\frac{1}{\sqrt{2}}\right)^{2} \left(\frac{1}{\sqrt{2}}\right)^{2} \left(\frac{1}{\sqrt{2}}\right)^{2} \left(\frac{1}{\sqrt{2}}\right)^{2} \left(\frac{1}{\sqrt{2}}\right)^{2} \left(\$  $\hat{\boldsymbol{\beta}}$  $\mathcal{L}^{\text{max}}_{\text{max}}$ 

**4** 

## **QUESTIONS, ANSWERS, HINTS, AND TIPS**

Q&A, and Tip of the Month

Hints & Tips #3

What Does 'Hayes-

Compatible' Really Mean?

**0** 

**0** 

**0** 

This is the third in a continuing series of this column which I have created for two purposes.<sup>3</sup> First, some questions are asked regularly on the AnswerLine. I feel everyone can benefit from distributing discussions of these problems as widely as possible. Second, a large and constantly growing body of information, hints, and tips are not documented anywhere.

I will collect and distribute these information nuggets in this continuing column so that we can all learn from them. I will cover unusual topics, but this column should not be used as an alternative to contacting your support center or using the AnswerLine.

If you have a question that you would like answered in this column, please mail your question to 'Software Technical Bulletins' at Sun Microsystems, Inc., 2550 Garcia Avenue, M/S 2-34, Mountain View, CA 94043. You can also send in your question by electronic mail to *sun!stb-editor.* U. S. customers can call Sun Customer Software Services AnswerLine at 800 USA-4-SUN for technical questions on this column or any other article in this bulletin. I look forward to hearing from you!

This month I'm going to talk about a growing problem area we're seeing in Customer Software Services (CSS), and then add some enhancements to last month's folklore.

CSS has received a number of service calls regarding uucp and the new, highspeed error-correcting modems now used by many customers. Most of these modems are 'Hayes-compatible' according to their manufacturers, yet uucp will not work on them in many cases.

<sup>3</sup>**This continuing column is submitted by Chuq Von Rospach, Customer Software Services.** 

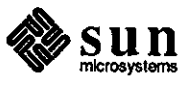

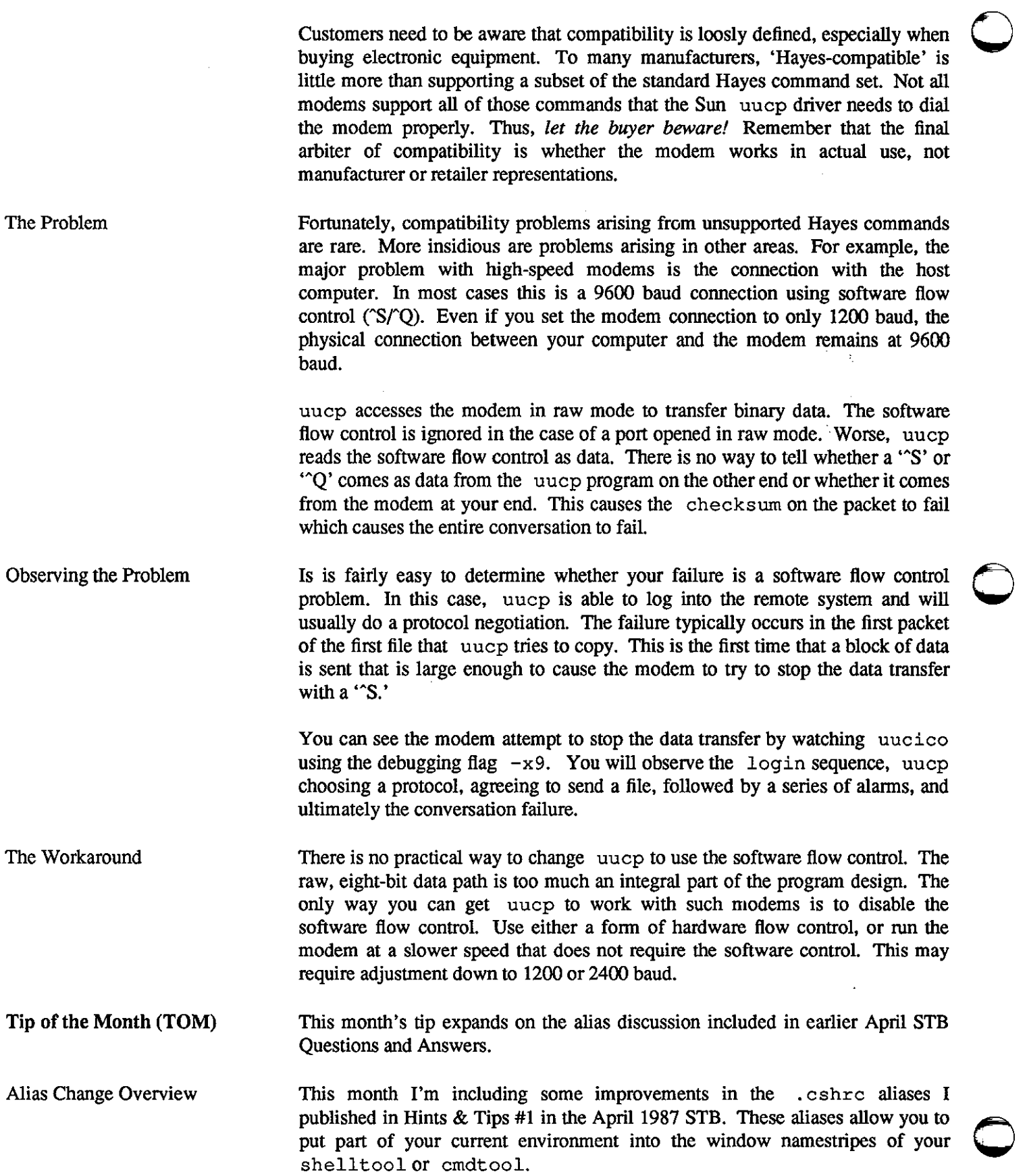

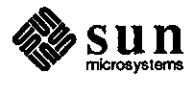

The specific changes made in the code appearing at the end of this article are summarized below.

setbar setbar is changed to let your home directory show simply as . If you change setbar to tum off file globbing, it no longer expands to the full pathname, saving space in the namestripe.

window test The test to determine whether you are in the window system is improved and simplified. The previous test is overly-complex. An environment variable WINDOW \_PARENT is set only when you are in the window system, giving you a foolproof check. The previous test gives you bad results in different ways, such as rloging onto another machine if you were not in the window system, but were on the bitmap screen.

lengthy . cshrc Some programs such as at set prompt inappropriately. You need to verify that both \$prompt and \$term are set to protect yourself from executing the . cshrc commands when inappropriate.

documentation The aliases are now documented reasonably including comments as shown in the following paragraphs.

Next month, I hope to build on this . cshrc file with other interesting and useful commands and aliases, ending with a comprehensive, documented . cshrc file.

Add the following comments and commands in your . cshrc file for improved window system namestripe and test performance.

#! /bin/csh

# If we are running a script, do not source .cshrc for speed. \$prompt is # set if we are interactive. \$term is set if we have a tty attached.

if(! \$?prompt) exit if(! \$?term) exit

# This sets things up so if you are running Sun View the hostname # and directory stack are in the window stripe. If you are not running # Sun View, it then places the current directory and hostname in the prompt.

set tty  $=$  'tty' set hostname = 'hostname' set console = '<< CONSOLE >>' set promptchar  $=$  "%" set lastdir = \$cwd

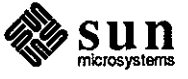

New and Improved Aliases

and Comments

 $\bigcirc$ 

0

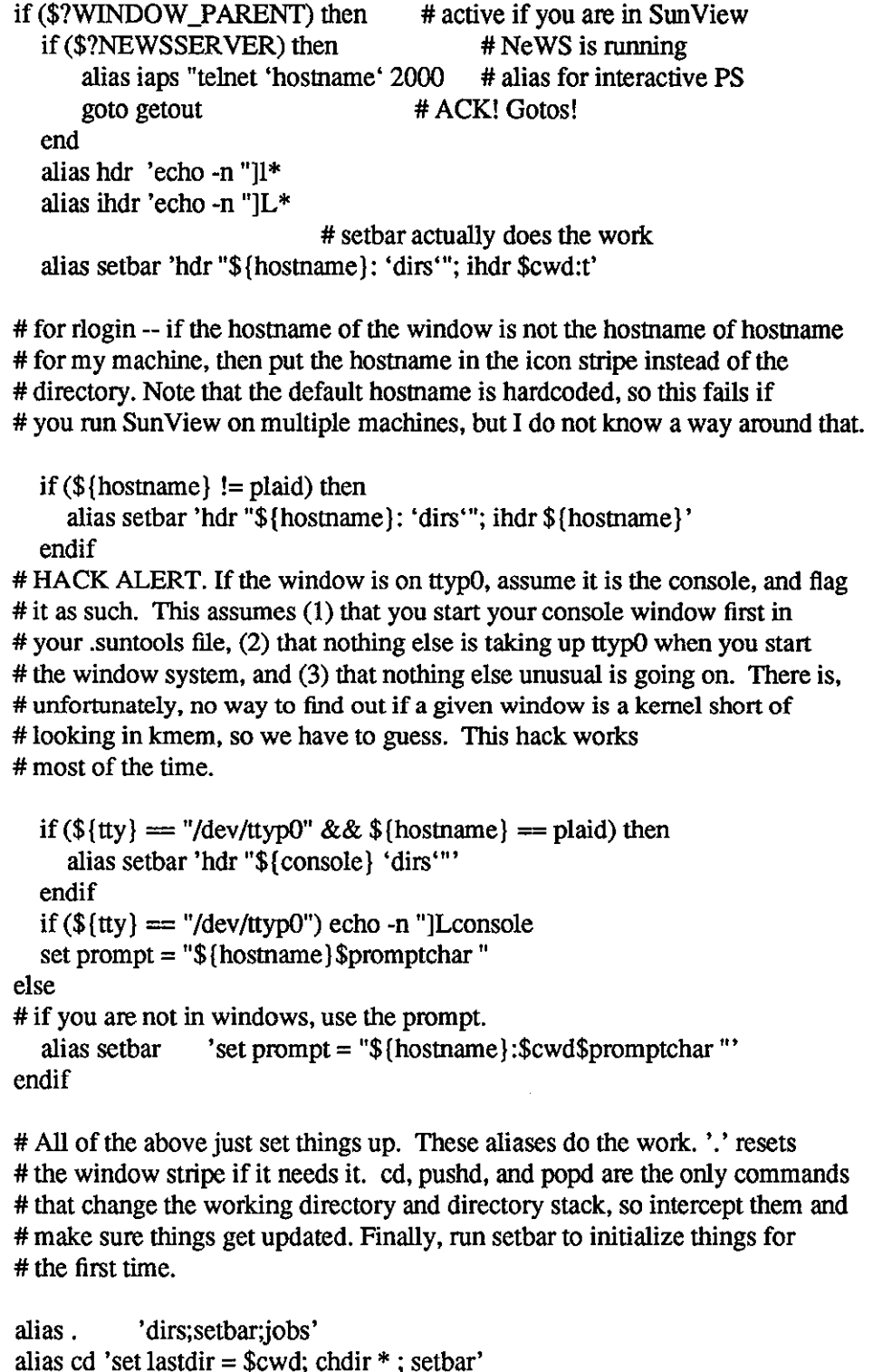

alias cd 'set lastdir = \$cwd; chdir \* ; setbar' alias popd 'set lastdir = \$cwd; popd • ; setbar' alias pushd 'set lastdir =  $%$ cwd; pushd \*; setbar' alias c- 'set x=\$cwd; cd \$lastdir; setbar; set lastdir=\$x' setbar getout:

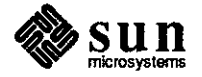

 $\bigcirc$ 

 $\bigcirc$ 

exit 0

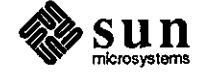

C

€

 $\bar{ }$ 

 $\sim$ 

 $\sim$ 

Q&A Errata Corrections

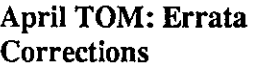

An STB reader has brought some needed corrections to the STB Editor's attention. These corrections appear below, and are incorporated into the expanded discussion of the same subject in the following article.

If you wish correct your April STB, please enter the following corrections on page 27 of the April STB.

I. Under the heading **"The Fix,"** change the line that was

: $8s/$  \*:  $*$ :  $*$ :  $*$ //

to the following line shown below.

: %s/. \*: . \*:. \*: . \* / / **[this assumes magic is set]** 

2. Under the heading **"Tip of the Month** - **(TOM),"** paragraph 2, line 2, change the expression

 $\mathbf{v}$  [

to the expression shown below.

alias popd "popd \* ; setbar"

 $\mathsf{v}$ <sup>-</sup>[

3. Same heading, in the sample program code, lines 3 and 4 are changed as shown below, along with additional indentation and another endif to match the added if coding. The complete, revised code to be shown in the April STB is as follows.

```
set tty = 'tty'
set hostname = 'hostname' 
if ("ttty" != /dev/console && \?term ) then
  if ("\text{Sterm}" == sun || "\text{Sterm}" == sun-cmd) then
    alias hdr 'echo -n ""[]!*"[ 
    alias ihdr 'echo -n ''"[JL*"[ 
    alias setbar 'hdr "${hostname }: 'dirs'"; ihdr $cwd:t' 
    set prompt = "${hostname} %"
  endif 
else 
    alias setbar 
endif 
                     'set prompt = "\frac{1}{2}{hostname}: $cwd% "'
alias. 'dirs;setbar;jobs' 
alias cd "cd * ; setbar" 
alias pushd "pushd * ; setbar"
```
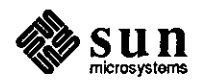

**0** 

**0** 

**0** 

setbar

Coding Change Details

0

0

 $\bigcirc$ 

Problems arise when doing an rsh to a Sun with this code in the . cshrc file. The code is not C, but csh, using the '&&' and 'II' syntax, and the semantics are not precisely similar.

In C, if the first part of an '&&' returns *false,* then the rest of that expression is not executed. In cs h, the *entire* expression has variable substitution performed before *any* of the expression is evaluated. Using the original code, you would get a *'term undefined error'* since the term is undefined at the time the variable substitution takes place (when you  $rsh$ ).

Second, note that the expression  $\S$  {tty} is now enclosed in double quotation marks. This avoids the tty program returning the string *'not a tty'* syntax error when you have run rsh.

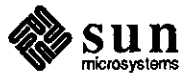

Ξ

 $\mathcal{L}^{\text{max}}_{\text{max}}$  and  $\mathcal{L}^{\text{max}}_{\text{max}}$ 

## IN DEPTH

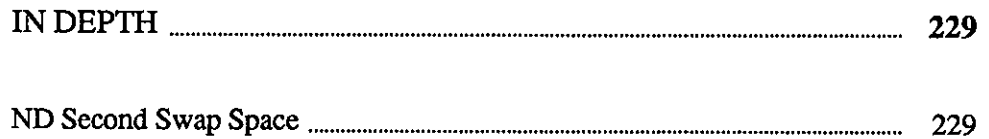

والمتعالمي والمركب وأوردت كيتعالم فيكرم والمتحل والمعالج والمستعمر [번호]한 사람들은 눈으로 잡는

제 변화 Apple 등 참가 나는 것 

an dina salah sahiji<br>Manazarta

ing pagkalang<br>Persekutan

# **IN DEPTH**

**diimMrrrma th** m!

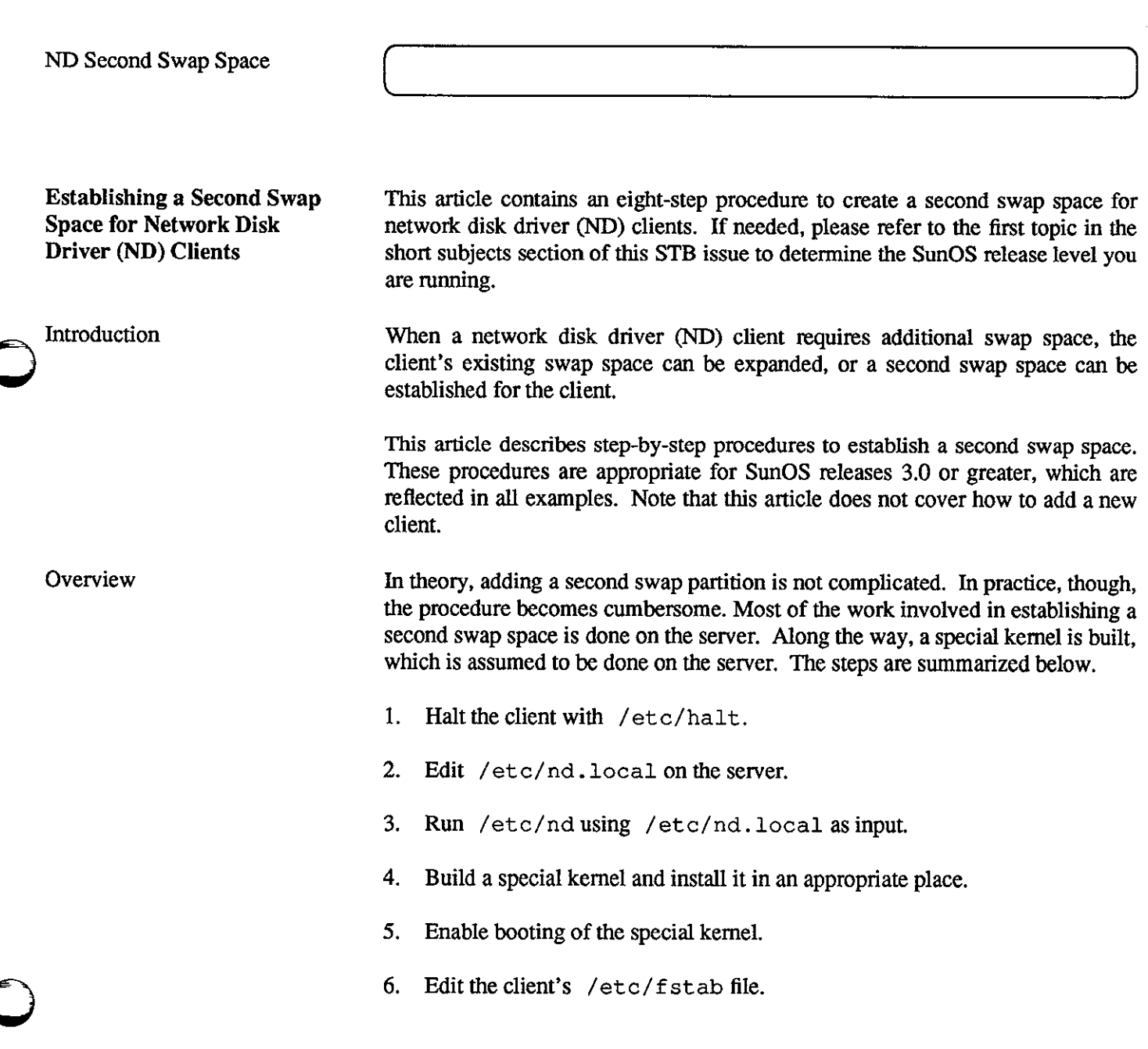

 $sum_{microsystems}$ 

<u> Bernard Harrison (</u>

**0** 

 $\overline{0}$ 

**0** 

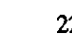

- 7. MAKEDEV nd2 in the client's / dev directory.
- 8. Boot the client.
- Step One: Halt the Client This step must be performed from the client. halt (8) usage is discussed in the system documentation such as the *Commands Reference Manual,* pan number 800-1295.
- Step Two: Edit /etc/nd.local This is the first of two steps that allocate the extra disk space for the client, and is performed from the server. Note that the client will neither know about the extra disk space nor be able to use it at this point.

The following describes the /etc. nd. local editing process. For a complete explanation of the contents and format of *I* etc. nd. local, see 'Sun Network Disk Service,' section 2.2, chapter 2, 'Sun Network Services' in *System* Administration for the Sun Workstation, part number 800-1150, and nd (8C), described in the *Commands Reference Manual*, part number 800-1295.

The additional swap space for an nd client must come from somewhere. The simplest ways for getting this space are by reassigning an unused but existing nd partition, or by making an unused but existing hard partition into nd partitions.

For example, assume there is a partition, h, on a second disk which is available for use. An ND client will be added to this partition, as well as a second swap space for one of the clients on the first disk. Three important points to remember when editing the /etc/nd. local file are listed below.

- o Do not overlap soft partitions.
- o They must always begin and should end on cylinder boundaries.
- $\Box$  Soft partitions must stay within the allotted hard partition.

The fifth and sixth arguments on a 'user' line in /etc/nd. local define the soft partition. The fifth argument is the beginning sector, and the sixth argument is the length in sectors. The first sector of the hard partition is sector 0. Together, these two arguments should add up to the beginning sector of the next soft partition. If the sum is greater, an overlap problem results. If the sum is less, disk space is wasted.

Use  $dkin f \circ (8)$  to determine the sector-to-cylinder ratio. All soft partition boundaries and sizes should be integral multiples of this number.

Convert the starting position of the last soft partition and its size into cylinder units. The sum of these two numbers plus the staning cylinder of the hard partition should be less than or equal to the starting cylinder of the next hard partition. Ideally, these two should be equal. If the sum of these numbers is greater than the beginning cylinder of the next hard partition, an overlap

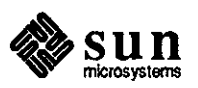

condition exists. Either the size of one of the soft partitions must be reduced, or the next hard partition must be moved or resized or both. Note that the procedure to move or resize the next hard partition does not appear in this article.

The following samples show how the  $/etc/nd$ . local file appears before and after editing. The changes are shown in **bold.** 

In the edited version of /etc/nd.local, space has been added for the machine named **taylor,** and a second swap area has been given to the machine named **lombard.** Notice that the device number by which **lombard** will refer to this new swap partition is **2,** the third argument. For consistency, the version number should also be changed.

/etc/nd. local before editing:

## #

**0** 

**0** 

**0** 

# These lines added by the Sun Setup Program # clear version 1 user 0 1 /dev/xy0f 0 10120 -1 user O O /dev/xyOe O 11040 -1 user columbus O /dev/xyOc 70840 16560 0 user columbus 1 /dev/xyOc 87400 34040 -1 user lombard O /dev/xyOc 121440 16560 1 userlombard 1 /dev/xyOc 138000 34040-1 user broadway 0 /dev/xy0c 172040 16560 2 user broadway 1 /dev/xyOc 188600 34040 -1 user grant O /dev/xyOc 172040 16560 3 user grant 1 /dev/xyOc 188600 34040-1 son # # End of lines added by the Sun Setup Program #

/etc/nd. local after editing:

# # These lines added by the Sun Setup Program # clear version 1 user 0 1 /dev/xy0f 0 10120 -1 user O O /dev /xyOe O 11040 -1 user columbus 0/dev/xy0c 70840 16560 0 user columbus 1 /dev/xyOc 87400 34040 -1

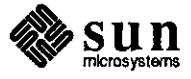

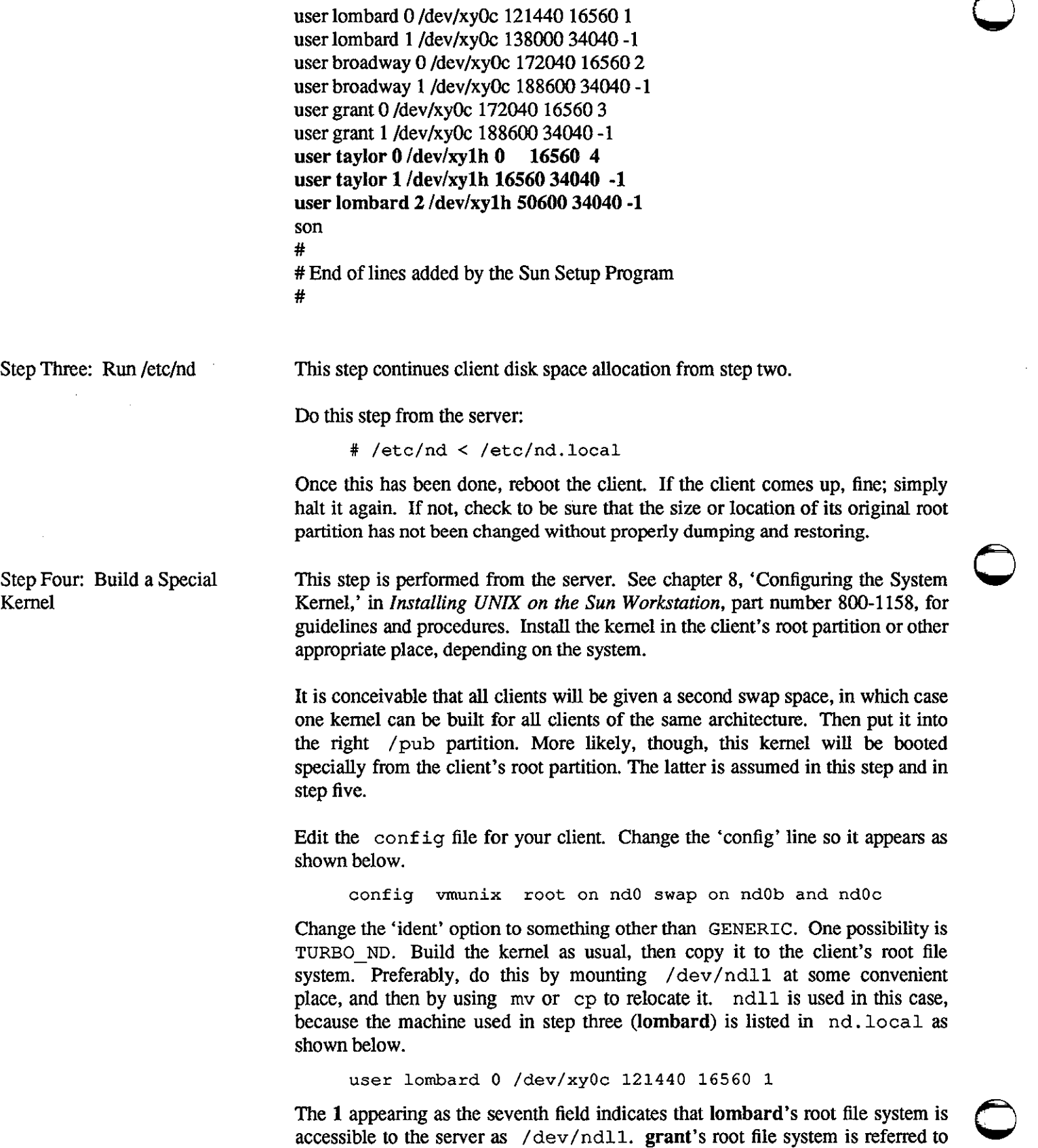

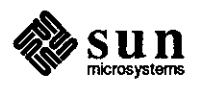

as / dev / ndl3 on the server. See section 2.2 of *System Administration for the Sun Workstation,* part number 800-1150, for details.

Previous examples of this special config line have used ndl and nd2 as the swap partitions. Although this is consistent with the client's way of naming these partitions, this usage causes /etc/config to create the file swapvmunix. c inaccurately. Calls to the makdev macro will contain incorrect minor device numbers, resulting in an unusable kernel. config assumes that a disk device has eight hard partitions (partition a through partition h) which are referenced by minor device numbers 0-7 on disk 0, 8-15 on disk 1, 16-23 on disk 2, and so forth. By default, config also assumes that swapping takes place on partition b of any disk. Although these conventions do not hold for ND, config assumes that the actual swap areas will be ndlb and nd2b, which would be referenced as minor devices 9 and 17. The client really needs to reference these areas as minor devices 1 and 2. By naming them as ndOb and ndOc instead of ndl and nd2, config creates swapvmunix. c correctly, thus saving some editing work.

Step Five: Enable Booting of This step is performed from the server. There are two different methods used to enable booting of the special kernel on the Sun2 and the Sun3. Both are described below.

On a Sun2 client:

**0** 

**0** 

the Special Kernel

**0** 

Assuming for example purposes that / dev /ndll is mounted on /mnt on the server, copy /pub .MC68010/boot to /mnt/boot. Run the following command to install a boot track in the client's root partition.

# /usr/mdec/installboot /usr/mdec/bootnd /dev/ndll

This makes it possible to boot a special kernel. The client partition of the server must be unmounted before booting the client. This must be done manually since there is no way to boot this kernel automatically. By default, the machine boots the kernel in / pub. This functions properly, but the extra swap space goes unused. To boot the special kernel, use the string  $ie$  (, , 40) as the response to the prom monitor prompt, as in the following example:

 $> b$  ie(,,40)

On a Sun3 client:

Reset the client's link in /tftpboot to point to ndboot.sun?.private. For example, assume that **lombard's** internet number is 192. 9. 201. 9. Enter the following on the server.

- # rm /tftpboot/C009C909
- # ln -s /tftpboot/ndboot.sun3.private /tftpboot/C009C909

**lombard** will now always boot the kernel in its own root partition automatically. There is no need to install a boot track or boot program for Sun3 clients.

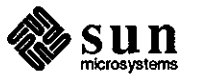

Step Six: Edit the Client's /etc/fstab File Step Seven: MAKEDEV nd2 in Client's /dev Directory Step Eight: Reboot the Client This step is done from the server, assuming the client's root partition is mounted on the server's /mnt directory. Add the following line to the client's /etc/fstab file so that when swapon (8) is run in rc. local, the extra swap area is made available: /dev/nd2 0 **swap swap** 0 0 With the client's root partition still mounted on the server's /mnt directory, enter the following in the client's / dev directory. # cd /mnt/dev # MAKEDEV nd2 Unmount the client's root partition if it is still mounted on the server, using umount. Refer to mount (8) in the *Commands Reference Manual,* part number 800-1295. Reboot the client as described below. On a Sun2 client:  $>b$  ie (,,40) On a Sun3 client:

>b

Run pstat -s on the client to check the swap space size. Refer to pstat ( 8} in the *Commands Reference Manual,* part number 800-1295.

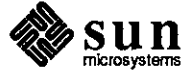

**0** 

**0** 

**0** 

## **Index**

**0** 

```
Special Characters 
.cshrc 
    at usage, 211 
    slow, 67 
    with interactive shell, 68 
.login, 67 
/dev 
    ownership, 54 
/etc/group 
    searches, 26 
    YP master server, 27 
/etc/hosts 
    INR, 51
```
A

**0** 

**0** 

address **device drivers, 195**  address mask, 74 aliases namestripes, 220 AnswerLine, *5,* 26, 67,219 asm with C source, 215 assembly code with C source, 215 at **used with . cshrc, 211** 

### **B**

bind port numbers, 213 blocking using select (), 62 bug bugs 3/50 CPU board, 189 reporting, 206 assembler, 83 Bourne shell, 140 bsc3270, 103 bscrje, 103 C compiler, 84 C shell, 140 cgi, 120 compiler library, 99 compiler utilities, 102 **compilers, 83** 

**bugs,** *continued*  Datacomm, 103 debugger, 90 **demo, 123 diagnostics, 100**  dna, 105 documentation, 111 formatter, 156 FORTRAN compiler, 93 gp, 123 graphics, 120 kernel, 128 lint, 100 LISP, 170 mail, 158 make, 158 Modula 2, 171 network, 135 network library, 135 network program, 137 nfs, 135 optimizer, 100 **pixrect, 123**  printer, 159 protocol, 138 shell, 140 sna3270, 108 SunAlis, 167 SunCORE, 124 SunINGRES, 168 SunUNIFY, 172 **SunView, 142 system administration, 148**  utilities, 156 utility programs, 160 uucp, 165 vtlOOtool, 108 yellow pages, 139

:®@@£/ii Nrfd!l:i

MW it I @li:M

C

**child processes**  dbxtool, 192 PID, 192 chip 83586, 188 **client**  sample programs, 13 **stream socket, 12 compilers** 

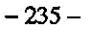

**compilers,**  *continued*  assembler bugs, 83 bugs, 83 **gettimeofday, 24**  C compiler bugs, 84 **compiler bugs, 99 gettytab gettytab gettytab modem entries, 209 debugger bugs, 90 modem entries**, *c***MT** 24 debugger bugs, 90 **GMT, 24**<br>
FORTRAN compiler bugs, 93 graphics graphics bugs, 100 bugs, 120 cgi bugs, 120 cgi bugs, 120 cgi bugs, 123 demo bugs, 123 demobugs, 123<br>
corrections <br>
April TOM, 224 **pixrect** bugs, 123<br>
CR LF<br>
corrections **pixrect** bugs, 123<br>
pixrect bugs, 123<br>
pixrect bugs, 123<br>
pixrect bugs, 123  $\mathcal{L}$ F SunCORE bugs, 124 end-of-line, 44 **grpck Customer Software Services, 5, 39** YP map problems, 27

DARPA, 73 Hayes-Compatible, 219 **Datacomm**<br>bsc3270 bugs, 103 **blues** *holline@sun.COM reporting bugs, 206* bsc3270 bugs, 103 bscrje bugs, 103 bugs,  $103$  I dna bugs, 105 1/0 sna3270 bugs, 108 sockets, 9<br>
vt100tool bugs, 108 sockets, 9<br>
ie0 spurio daylight savings time<br>kernel. 24  $k$ emel,  $24$  JNR,  $51$ **dbxtool dbxtool requirements for, 53 dbxtool requirements for, 53 child processes, 192**  device drivers<br>
Consulting Services, 194<br>
device addresses 195<br>
device addresses 195 **Consulting Services, 194 kernel**  device addresses, 195 bugs, 128 diagnostics daylight savings time, 24 swap space, 232 DMA, 194 **time zones, 23 documentation**   $\sum_{\text{bigs, }111}$ DoD, 73 LANCE, 21 DST, 24 packets, 21 Australia, 24 le0<br>Europe, 24 le0 errors, 21 Europe, 24 errors, <br>
rules table, 25 line speeds rules table, 25 DVMA,194 **uucp, 214** 

definitions, 44 **errata flow control, 43 h h flow** control, 43 April TOM, 224 **M errno**  errno<br>EWOULDBLOCK, 64 **manuals manuals errors** proprietary, 197 leO, 21 **maps** 

fork() address, 74 **child processes, 192 modems** 

 $G$  gateway, 74

## **D** H

ieO spurious interrupt<br>SunOS 3.2, 187

swap space, 232

LISP<br>bugs, 170 **E** bugs, 170 **end-of-line** bugs, 170 bugs, 170 bugs, 170 bugs, 170 bugs, 170 bugs, 170 coal time, 25 **local time, 25 local time, 25** 

YP,34 **F** mask **Etime, 24 gettytab entries, 209 gettytab entries, 209 Modula 2 bugs, 171** 

**0** 

**0** 

**0** 

**N names tripes**  aliases, 220 reprogramming, 27 ND swap space, 229 **network**  NFS bugs, 135 library bugs, 135 nfs bugs, 135 program bugs, 137 protocol bugs, 138 yellow pages bugs, 139 partitions, 57

### $\Omega$

**out-of-band data sockets, 9** 

## **p**

**packets**  LANCE, 21 **panic: iechkcca, 187 partition**  calculating size, 230 swap space, 229 **partitions**  read protection, 57 **Personal AnswerLine,** *5*  PID child processes, 192 **port number assignment of, 213 PostScript**  pscat output, 198 **setlinewidth, 208**  pounds sterling symbol printing, 49 proprietary manuals, 197 **pscat**  PostScript, 198 **ptroff pounds sterling, 49**  pty **ownership, 54** 

## **R**

**read read optimization, 59 write permission, 59 read protection**  NFS, 57 **register**  saving D2, 46 **release level**  Sun0S, 205 reporting bugs, 206 RETRN end-of-line, 44 **root** 

**root,** *continued*  **file permissions, 57 read permissions, 57**  s SCB, 188 **seek read optimization, 59 select() exceptions, 64 non-blocking mode, 62 server stream socket, 10 setlinewidth,208**  shell Bourne shell bugs, 140 bugs, 140 C shell bugs, 140 SIGIO<sub>, 9</sub> SIGPIPE **server, 10**  SIGQUIT **server, 10**  SIGURG, 9 sleep,43 **sockets example programs, 10**  out-of-band data, 9, 15 **programming examples, 9 seivers, 10 Software Information Services, l, 39**  STB **duplication of, 181 stdio read optimization,** *59*  **subnets**  address mask, 74 definition, 73 enabling, 77 **Exterior Gateway Protocol, 73 limitations, 75**  subnetting, 73 *sun!hotline*  **reporting bugs, 206**  *sun!stb-edilor,* 26, 39, 67, 70,181,219 *sun!sunbugs*  reporting bugs, 206 **SunAlis**  bugs, 167 *sunbugs@sun.COM*  **reporting bugs, 206**  SunlNGRES bugs, 168 SunLink Internet Router, 51 **requirements for, 53**  SunOS determining release of, 205 Suntools **exiting,** *55*  **suntools reprogramming namestripes, 27** 

SunUNIFY bugs, 172 **SunView**  bugs, 142 **swap space**  ND,229 **system administration**  bugs, 148

#### **T**

tape verification, 210 **TCP** sockets, 12 **telnet,44 Bridge terminal server, 44 time zones**  TZ,23 **uucico, 23 troff**  previewing output, 198 tty ownership, 54

#### TZ,23 DST rules table, 25

u

#### **utilities**

bugs, 156 formatter bugs, 156 mail bugs, 158 make bugs, 158 printer bugs, 159 utility program bugs, 160 uucp bugs, 165 yellow pages, 33 **uucico time zones, 23 uucp**  Hayes-Compatible, 220 line speeds, 214

#### **V**

**verification**  tapes, 210 vi maps, 69

#### **w**

**write permission read,59** 

## **X**

X.25, 61

## **y**

yellow pages, 31 installation, 32 **utilities list, 33**  YP,31 clients, 31 domains, 32 **installation, 32**  **YP,** *continued*  maps, 34 **master server, 32**  rpc,33 **server maps, 31 slave servers, 31**  utilities list, 33 ypbind, 32 **ypserv, 32** 

**0** 

**0** 

**0** 

# **Revision History**

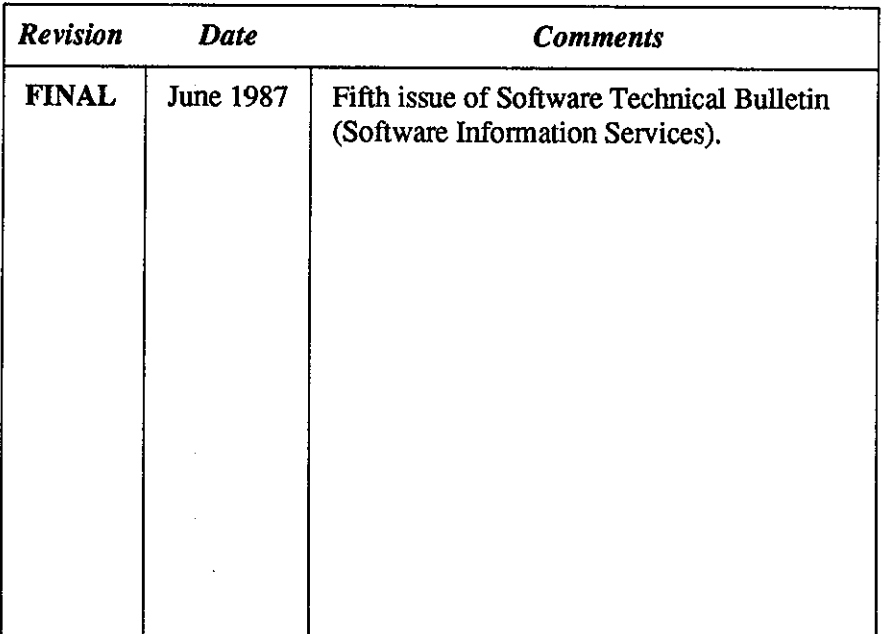

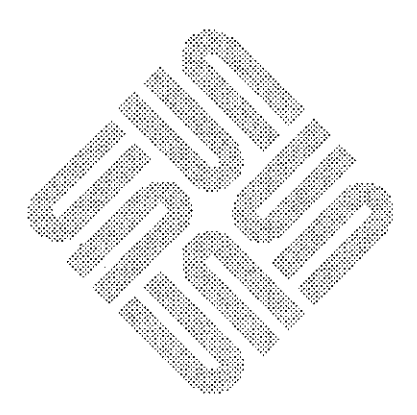

 $\label{eq:2.1} \frac{1}{\sqrt{2}}\left(\frac{1}{\sqrt{2}}\right)^{2} \left(\frac{1}{\sqrt{2}}\right)^{2} \left(\frac{1}{\sqrt{2}}\right)^{2} \left(\frac{1}{\sqrt{2}}\right)^{2} \left(\frac{1}{\sqrt{2}}\right)^{2} \left(\frac{1}{\sqrt{2}}\right)^{2} \left(\frac{1}{\sqrt{2}}\right)^{2} \left(\frac{1}{\sqrt{2}}\right)^{2} \left(\frac{1}{\sqrt{2}}\right)^{2} \left(\frac{1}{\sqrt{2}}\right)^{2} \left(\frac{1}{\sqrt{2}}\right)^{2} \left(\$ 

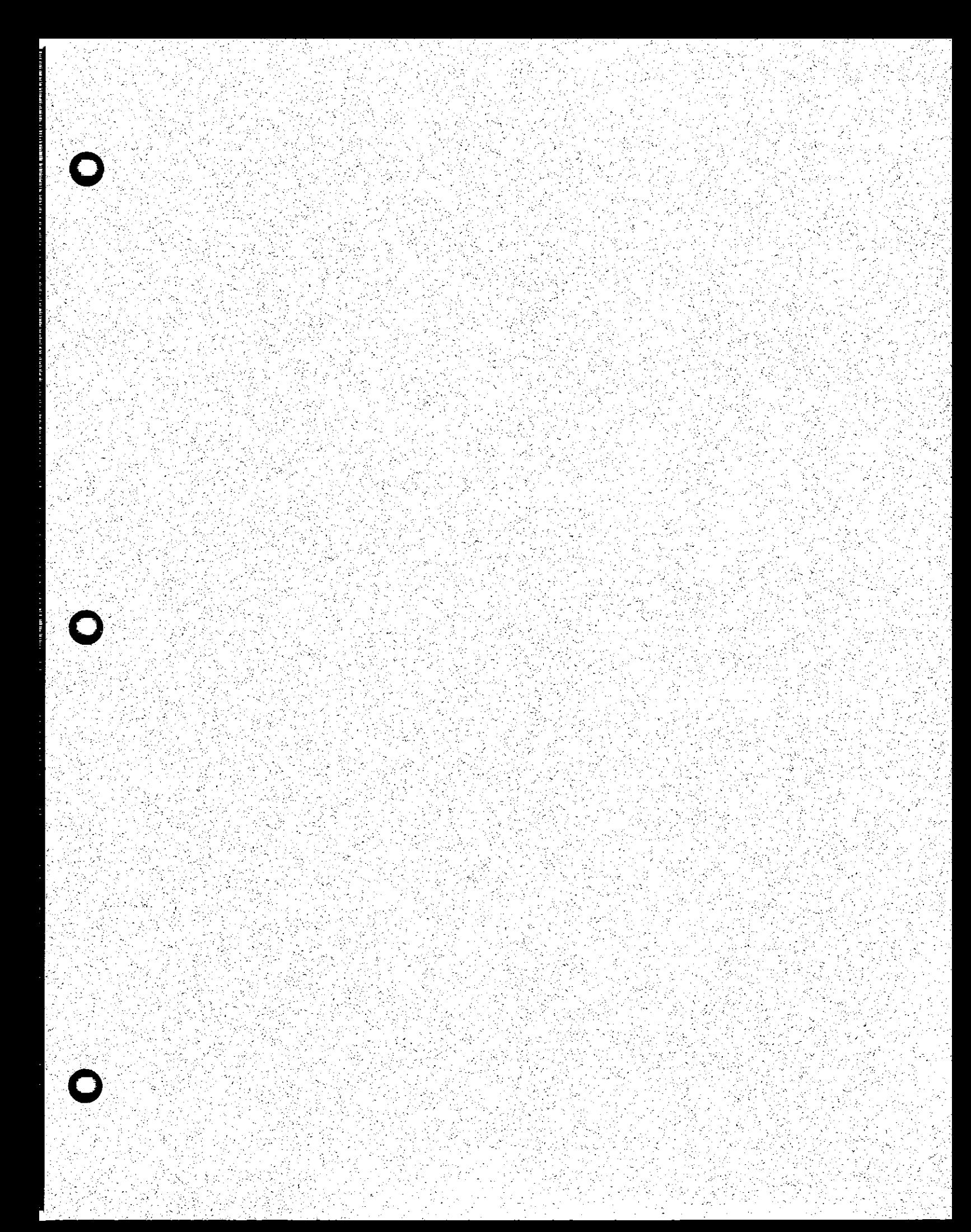

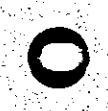

**Corporate Headquarters** Sun Microsystems, Inc. Summicrosystems, The Magnetic Mountain View, CA 94043<br>- 2550 Garcia Avenue<br>- 415 960-1300<br>- TLX 287815

For U.S. Sales Office locations, call: 800 821-4643<br>In CA: 800 821-4642

European Headquarters Sun Microsystems Europe, Inc.<br>Berkshire House **High Street** Ascot, Berkshire SLS 7HU<br>England 0990 28911<br>TLX 846573

Germany: 089 416-00820<br>UK: 0990 25942<br>France: 01 630 23 24

**Canadian Headquarters** 416:477-6745

Europe, Middle East, and Africa,<br>call European Headquarters:<br>0990 28911

Elsewhere in the world,<br>call Corporate Headquarters;<br>415.960-1300<br>Intercontinental Sales

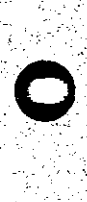

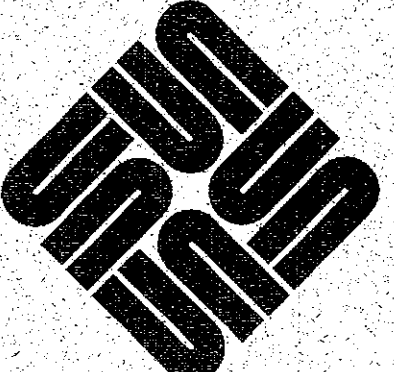

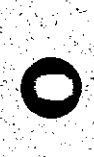